Arttu Hurskainen

# DB SCHENKER VIINIKKALAN TERMINAALIN KUSTANNUSTEHOKKAAN LAYOUTIN SIMULOINTI

Opinnäytetyö

Logistiikka Insinööri (AMK)

2021

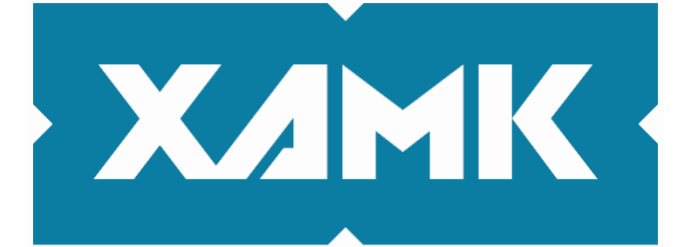

Kaakkois-Suomen ammattikorkeakoulu

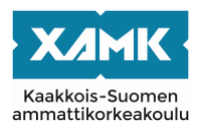

Tutkintonimike Logistiikka Insinööri (AMK) Tekijä/Tekijät Arttu Hurskainen Työn nimi DB Schenker Viinikkalan terminaalin kustannustehokkaan layoutin simulointi Toimeksiantaja DB Schenker OY Vuosi Tammikuu 2021 Sivut 36 sivua, 3 liitesivua Työn ohjaaja(t) Petteri Oinas

#### **TIIVISTELMÄ**

Opinnäytetyön aiheena on löytää simuloinnin avulla kustannustehokas layout DB Schenker Viinikkalan terminaalin käyttöön. Opinnäytetyö on osa Viinikkalan terminaalin kehitysprojektia. Tutkimuksen pääaiheena on simuloida Viinikkalan terminaalin nykyinen layout sekä kaksi uutta layoutvaihtoehtoa, jotka rakennettiin simulointia varten.

Työn tutkimusongelmana oli saada selville mahdollisimman kustannustehokas layout DB Schenker Oy Viinikkalan terminaalille. Työn avulla selvitettiin myös, miten simuloinnin avulla voidaan kehittää terminaalin layoutia.

Simulointi tehtiin hyödyntäen FlexSim-ohjelmistoa. FlexSim on 3D-pohjainen mallinnusohjelmisto esimerkiksi tuotantotalouden yritysten varastojen tai terminaalien layoutin simulointiin.

Opinnäytetyön teoriaosuudessa käsitellään simulointia itsessään, terminaalityön turvallisuutta sekä logistiikka-alaan liittyvää sanastoa. Teoriaosuudessa kerrotaan myös opinnäytetyön toimeksiantajasta sekä se käsittelee myös tehokkaan layoutin merkitystä yritysten liiketoiminnan kustannustehokkuuteen. Opinnäytetyössä käytettiin tutkimusmenetelmänä simulointia ja tuloksia analysoitiin hyödyntäen kvantitatiivista eli tilastollista tutkimusmenetelmää. Opinnäytetyön tuloksia verrattiin keskenään toisiinsa, joista koottiin opinnäytetyön johtopäätökset.

Opinnäytetyön tuloksista saatiin selville, että layout 1 oli kaikista simulointimalleista hitaimmin työn suorittanut mallinnus. Layout 1 ei tuloksien valossa ole simuloinnin mukaan kustannustehokkain vaihtoehto. Sen sijaan layout 2 ja layout 3 kilpailivat paremmuudestaan. Tutkimuksessa havaittiin myös, että simulointi on erittäin hyvä ja realistista informaatiota antava tutkimusmenetelmä suunniteltuja layouteja testatessa.

**Asiasanat:** simulointi, layout, kustannustehokkuus, terminaali

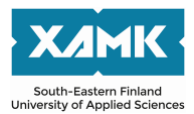

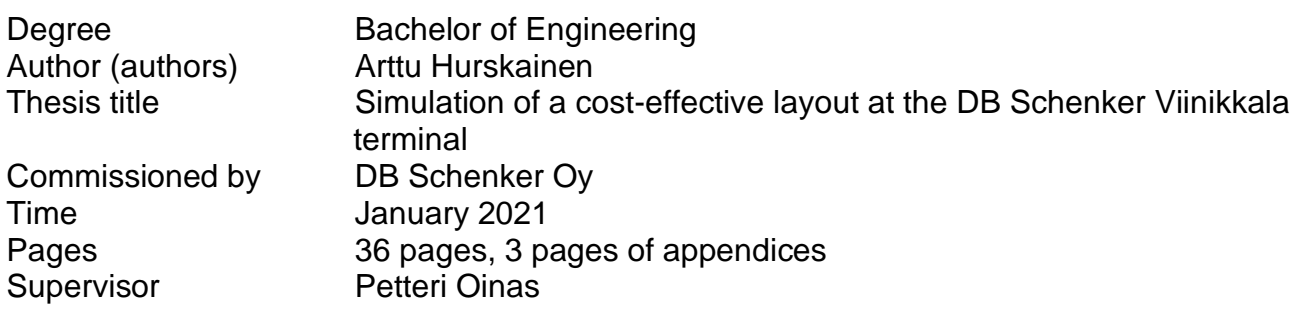

#### **ABSTRACT**

The topic of this thesis is to find a cost-effective layout to be used at of the DB Schenker Viinikkala terminal with the help of simulation. The thesis is part a the Viinikkala terminal development project. The main topic of the study is to simulate the current layout of the Viinikkala terminal and two new layout options that were built for the simulation.

The research problem of the thesis was to find out the most cost-effective layout for the DB Schenker Oy Viinikkala terminal. The work was also utilized in finding out how the layout of the terminal can be developed using simulation.

The simulation was performed using the FlexSim software. FlexSim is a 3Dbased modeling software for simulating the layout of the warehouses or terminals in production companies, for example.

The theoretical parts of the thesis cover the simulation itself, the safety of terminal work and vocabulary related to the field of logistics. The theoretical part introduces the commissioner of the thesis, and it also covers the importance of efficient layout for the cost-effectiveness of a company. The research used simulation as a research method and the results were analyzed using a quantitative research method. The results of the thesis were compared with each other, from which the conclusions of the thesis were compiled.

The results of the thesis revealed that layout 1 was the slowest performing one of all the simulation models. According to the simulation, layout 1 is not the most cost-effective option. Instead, layout 2 and layout 3 competed for superiority. The study also found that simulation was a very good and realistic information research method when testing planned layouts.

**Keywords:** simulation, layout, cost-effective, terminal

## **SISÄLLYS**

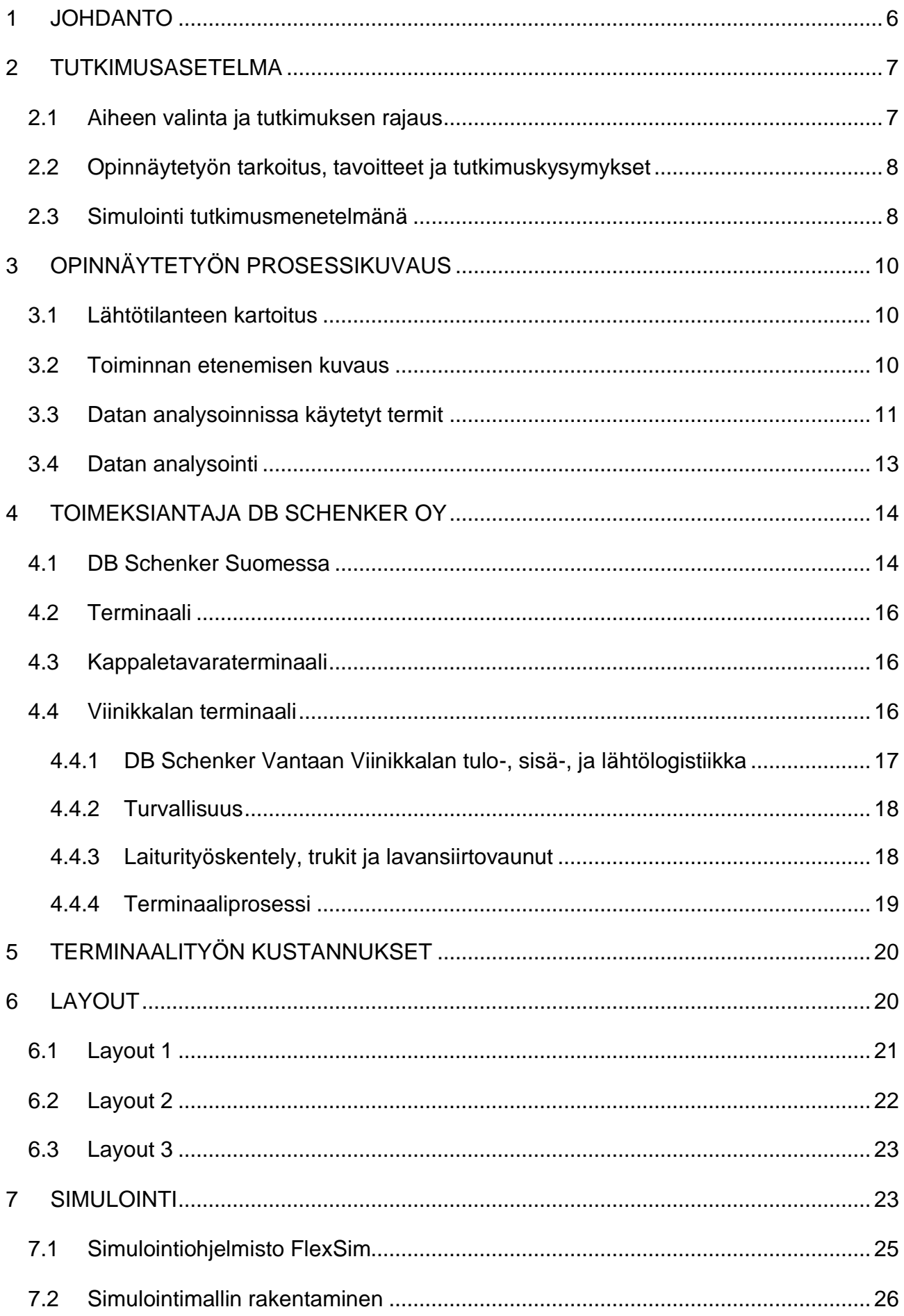

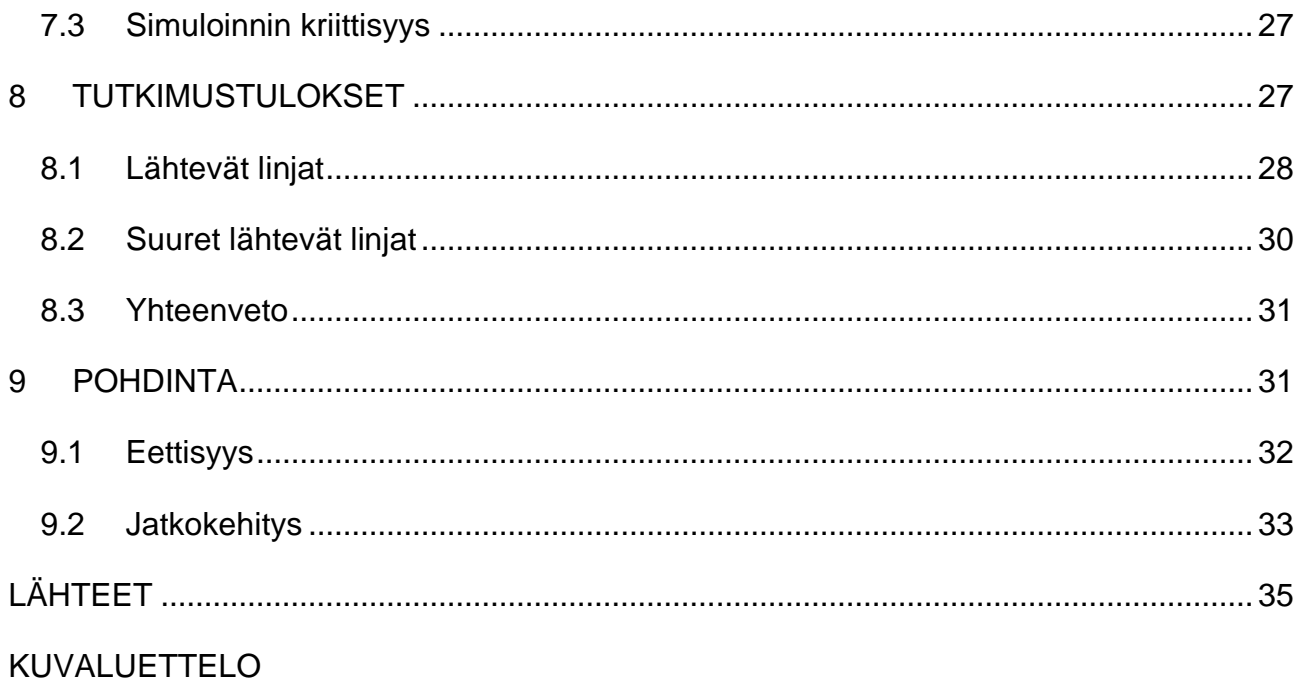

## LIITTEET

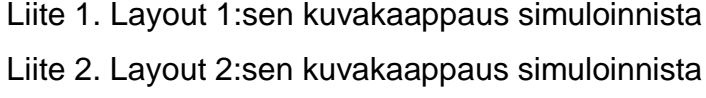

Liite 3. Layout 3:sen kuvakaappaus simuloinnista

#### <span id="page-5-0"></span>**1 JOHDANTO**

Tässä opinnäytetyössä tarkastellaan DB Schenker Vantaan Viinikkalan terminaalin layoutvaihtoehtoja ja simuloidaan niistä mahdollisimman kustannustehokas versio yrityksen käytettäväksi. Opinnäytetyö toteutettiin DB Schenkerin toimeksiantona ja työn tavoitteena oli simulointia hyödyntäen löytää kustannustehokkain layout terminaalille.

Layoutin tehokkuus terminaaleille on ensiarvoisen tärkeää, koska se tehostaa tuotannon läpivientiä. Terminaaleissa tehokas layout vaikuttaa suoraan työn tehokkuuteen. Opinnäytetyön kautta lähdettiin tehostamaan terminaalin toimintaa simulointia hyödyntäen. Haasteena Viinikkalan terminaalin layoutissa oli, ettei layoutia alun perin mallinnettu tietokonepohjaisella ohjelmalla ennen terminaalin käyttöönottoa. Ajan kuluessa layoutissa havaittiin ongelmakohtia ja tätä kautta haluttiin lähteä tutkimaan uusia layoutvaihtoehtoja simuloinnin avulla.

Terminaalin layoutia on erittäin haastavaa muuttaa kokonaan samalla kertaa, sillä terminaalissa työskennellään ympäri vuorokauden tavaroiden vastaanoton ja lajittelun parissa. Tästä syystä koettiin ensin tarpeelliseksi tutkia ja havaita simuloinnin avulla suurimmat ongelmakohdat ennen käyttöönottoa. Opinnäytetyön aihe on tärkeä yritykselle, sillä optimaalisella layoutilla on suuri vaikutus tehokkuuteen ja tätä kautta myös kustannuksiin.

Simuloinnin avulla voidaan tutkia ja havainnoida logistiikan alan yritysten kohtaamia haasteita. Simulointi auttaa yrityksiä hahmottamaan tulevia kompastuskiviä erilaisten investointien kanssa.

#### <span id="page-6-0"></span>**2 TUTKIMUSASETELMA**

Tässä luvussa kerrotaan aiheen valinnasta ja sen rajauksesta. Luvussa aiheena on myös työn tavoitteet, sekä tutkimusongelmat ja tutkimuskysymykset. Viimeisessä alaluvussa kerrotaan opinnäytetyön tutkimusmenetelmistä ja teoreettisesta viitekehyksestä.

#### <span id="page-6-1"></span>**2.1 Aiheen valinta ja tutkimuksen rajaus**

Opinnäytetyö lähti liikkeelle aiheen valitsemisella, jonka yhteistyökumppani DB Schenker antoi toimeksi. Aiheeksi valikoitui Viinikkalan terminaalin layoutin simulointi.

Opinnäytetyöhön otettiin ensi askeleet 2019 keväällä, jolloin aihe valittiin. Lopullisesti opinnäytetyö sai alkunsa 2020 kevättalvella, jolloin opinnäyteyön ohjaajan sekä toimeksiantajan kanssa pidettiin opinnäytetyön aloituspalaveri. Toimeksiantajan kanssa palaverissa käytiin läpi, miten simulointi onnistuu sekä millaista dataa opinnäytetyötä varten tarvitaan. Dataa analysoitiin koko opinnäytetyöprosessin ajan mahdollistaen mahdollisimman ajankohtainen sekä luotettava informaatio simuloinnista. Toukokuussa 2020 pidettiin uusi palaveri, jossa lyötiin lukkoon terminaalin uusi layout. Tätä uutta layoutia tullaan simuloimaan vanhaan verraten. Kesäkuun alussa pidettiin jälleen uusi layou-palaveri, johon osallistui DB Schenker Oy:n ylempää johtoa. Palaverissa käytiin läpi työn tarkoitus ja tavoitteet sekä millä aikavälillä mahdollisimman toimiva uusi layout saataisiin valmiiksi käyttöönottoa varten. Palaverissa todettiin, että uuden layoutin suhteen ei tule kiirehtiä. Todettiin myös, että odotetaan kärsivällisesti laadukkaan simuloinnin valmistumista, jotta päästään suunnittelemaan muita osioita layoutiin liittyen.

Työ rajattiin kolmeen erilaiseen layout-vaihtoehtoon. Ensimmäinen vaihtoehdoista on terminaalin nykyinen layout, toinen vaihtoehto on uusi vaihtoehto vanhalle layoutille ja kolmas simuloitava layout on näiden kahden edellisen layoutin risteytys. Risteytetyssä layoutissa pyritään ottamaan huomioon hyväksi havaittuja huomioita edellisiin vaihtoehtoihin nähden ja rakennetaan näistä kolmas layout vaihtoehto DB Schenkerin käyttöön. Lisäksi työ rajattiin koskemaan niin sanottua kotimaan/tuonnin terminaalin osaa Viinikkalan terminaalista. Kuvat layout vaihtoehdoista löytyy luvusta 6.

#### <span id="page-7-0"></span>**2.2 Opinnäytetyön tarkoitus, tavoitteet ja tutkimuskysymykset**

Tämän opinnäytetyön tarkoituksena on simuloida DB Schenkerin Viinikkalan terminaalin käyttöön erilaisia layout-vaihtoehtoja ja löytää näistä mahdollisimman kustannustehokas layout. Tarkoitusta varten luotiin uusi simulointimalli terminaalin toiminnasta.

Työn tavoitteena oli löytää toimivampi layout, joka parantaa ja tehostaa terminaalin toimintaa. Työ on osa Viinikkalan terminaalin kehitysprojektia. Projektissa pyrittiin löytämään terminaaliin kehityskohteita ja parantaa toimintaa niiden avulla.

Kun uusi terminaali valmistui vuonna 2015, ei terminaalin layoutia ehditty simuloida, sillä terminaalityön aloittaminen tapahtui kiireellisellä aikataululla. Tästä syystä terminaalityössä koettiin suuria käynnistymisvaikeuksia.

Tutkimuskysymykset ovat:

- 1. Mikä layout-vaihtoehto on tutkitun tiedon mukaisesti kustannustehokkain ratkaisu?
	- a. Miten layoutia voidaan kehittää simuloinnin avulla?

## <span id="page-7-1"></span>**2.3 Simulointi tutkimusmenetelmänä**

Opinnäytetyössä hyödynnettiin tutkimusmenetelmänä simulointia. Simulointi valikoitui tutkimusmenetelmäksi, sillä simuloinnin avulla saavutetaan suurimmalla todennäköisyydellä vastaukset tutkimuskysymyksiin. Valmiin simuloinnin tuloksia analysoitiin määrällistä tutkimusmenetelmää hyödyntäen.

Simulointi antaa mahdollisuuden kehittää yrityksen toimintaa pienin kustannuksin. Simulointi mahdollistaa työn tutkimisen ja parantamisen sekä numeerisen että havaittavan informaation valossa. Simulointi on hyvin monivaiheinen prosessi, joka antaa jo suunnitteluvaiheessa osviittaa työn todellisesta kannattavuudesta. Simulointia voidaan käyttää hyödyksi myös siinä, ettei yrityksen tarvitse tehdä turhia ja kannattamattomia investointeja. Poormostafan (2011, 97) mukaan simulointia käytetään usein reaalimaailman tuotantoprosessin toimintaa havainnollistavana tutkimusmuotona. Näin

pyritään ymmärtämään tuotantoprosessin takana olevia ongelmia. Simulointia voidaan järjestelmällisesti soveltaa valmistusprosesseihin. Syitä edelliseen on monien alojen kilpailuympäristö, jonka takia automaatioon panostaminen johtaa tuotannon kasvuun ja laadun parantamiseen. Erilaiset automaattiset tuotantoprosessit ovat monimutkaisia, joten tästä syytä niiden analysointi simuloimalla on mahdollista. Myös suurien kustannuksien myötä simulointi on suhteessa halpaa, jotta voidaan ennakoida erilaiset ongelmakohdat ennen tuotantoprosessin rakentamista. Täten tuotantoteollisuus on ihanteellinen kohde simuloinnille.

Simuloinnin tulokset pystyttiin mittaamaan numeerisesti, joten tuloksien analysointiin oli perusteltua käyttää kvantitatiivista tutkimusmenetelmää. Kvantitatiivinen tutkimusmenetelmä vastaa kysymyksiin mikä, missä, kuinka paljon? Vastaukset kysymyksiin annetaan numeerisessa muodossa. (Holopainen ym. 2008, 21.)

Kvantitatiivinen tutkimusmenetelmä saa tarvittavat tiedot analysointiin esimerkiksi tilastoista, prosenttiosuuksista ja lukumääristä. Kvantitatiivisen tutkimuksen tutkittavat asiat kuvataan numeeristen suureiden avulla ja näiden apuna käytetään usein taulukoita sekä kuvioita. (Heikkilä 2014, 15–17.)

## <span id="page-9-0"></span>**3 OPINNÄYTETYÖN PROSESSIKUVAUS**

Opinnäytetyön toteutuksen luvussa käydään läpi opinnäytetyön lähtötilanteen kartoitus, toiminnan etenemisen kuvaus sekä datan analysoinnin kuvaus.

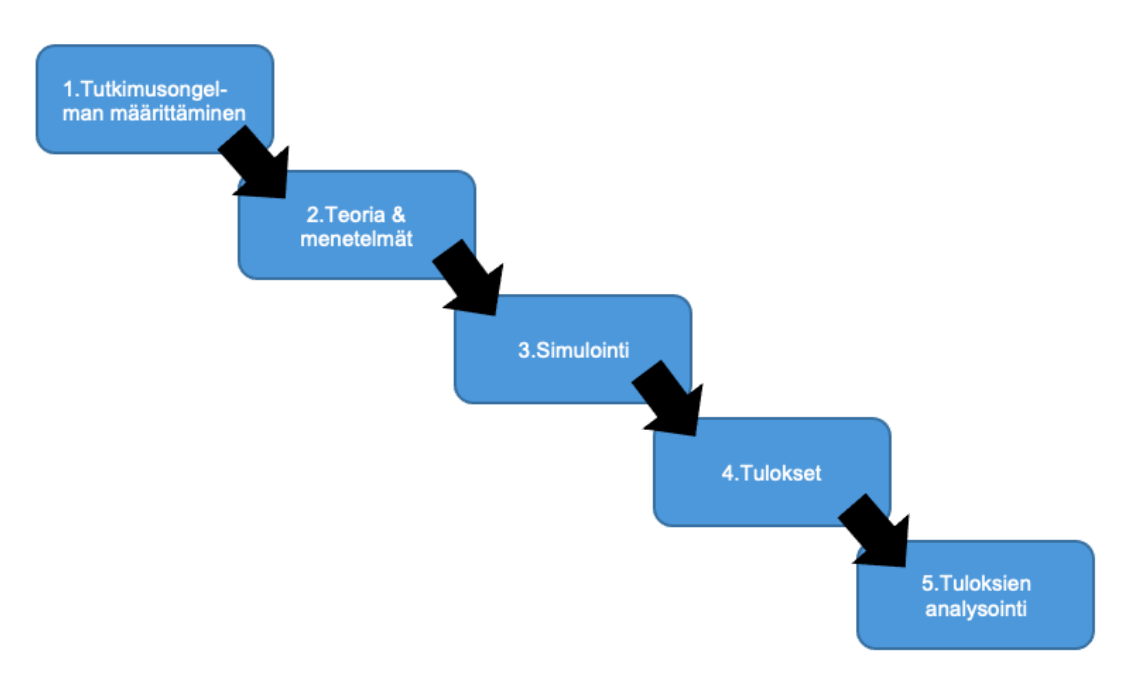

Kuva 1. Opinnäytetyönprosessi (Kananen 2019, 27)

## <span id="page-9-1"></span>**3.1 Lähtötilanteen kartoitus**

Opinnäytetyö toteutettiin yhteistyössä DB Schenker Oy:n kanssa. DB Schenker Oy toimi opinnäytetyön tilaajana ja simulointi toteutettiin yhteistyössä DB Schenker Oy:n yhteyshenkilön sekä opinnäytetyöntekijän kanssa. DB Schenker ohjeisti simuloinnin tekemisessä yksityiskohtaisesti sekä kattavasti. Opinnäytetyön tuotoksena oli tarkoitus löytää mahdollisimman kustannustehokas terminaalin layout kolmesta eri layout-vaihtoehdosta.

## <span id="page-9-2"></span>**3.2 Toiminnan etenemisen kuvaus**

Opinnäytetyö lähti liikkeelle aiheen valinnalla sekä tutkimusongelman määrittämisellä (Kuva 1, kohta 1). Aiheen valinnan ja tutkimusongelman määrittämisen jälkeen lähdettiin kokoamaan opinnäytetyölle tietoperustaa lähteiden tuella (Kuva 1, kuva 2). Opinnäytetyöhön valittiin tutkimusmenetelmä (Kuva 1, kohta 3), joka antoi hyvän pohjan tutkittavalle aiheelle sekä selitti tutkittavan aiheen taustoja. Tutkimusmenetelmän valinnan jälkeen opinnäytetyössä keskityttiin kokoamaan ja luomaan terminaalille uusi layout

(Kuva 1, kohta 4), jonka myötä saatiin simuloinnille tulokset. Lopuksi tuloksia analysoitiin tilastollisin menetelmin (Kuva 1, kohta 5).

## <span id="page-10-0"></span>**3.3 Datan analysoinnissa käytetyt termit**

Seuraavassa luvussa avataan läpikäytyjen Excel-datojen analysointia. Toimeksiantajalta saatujen Excel-tiedostojen (23 kpl) pohjalta koostettiin yksi Excel-taulukko (Kuva 2), josta selviää terminaalin lavamäärät runkolinjoittain ja paikkakunnittain. Lavojen lukumäärät on saatu Excel-tiedostoja suodattamalla. Lukumäärien pohjalta päästiin simuloimaan todellista terminaalityötä.

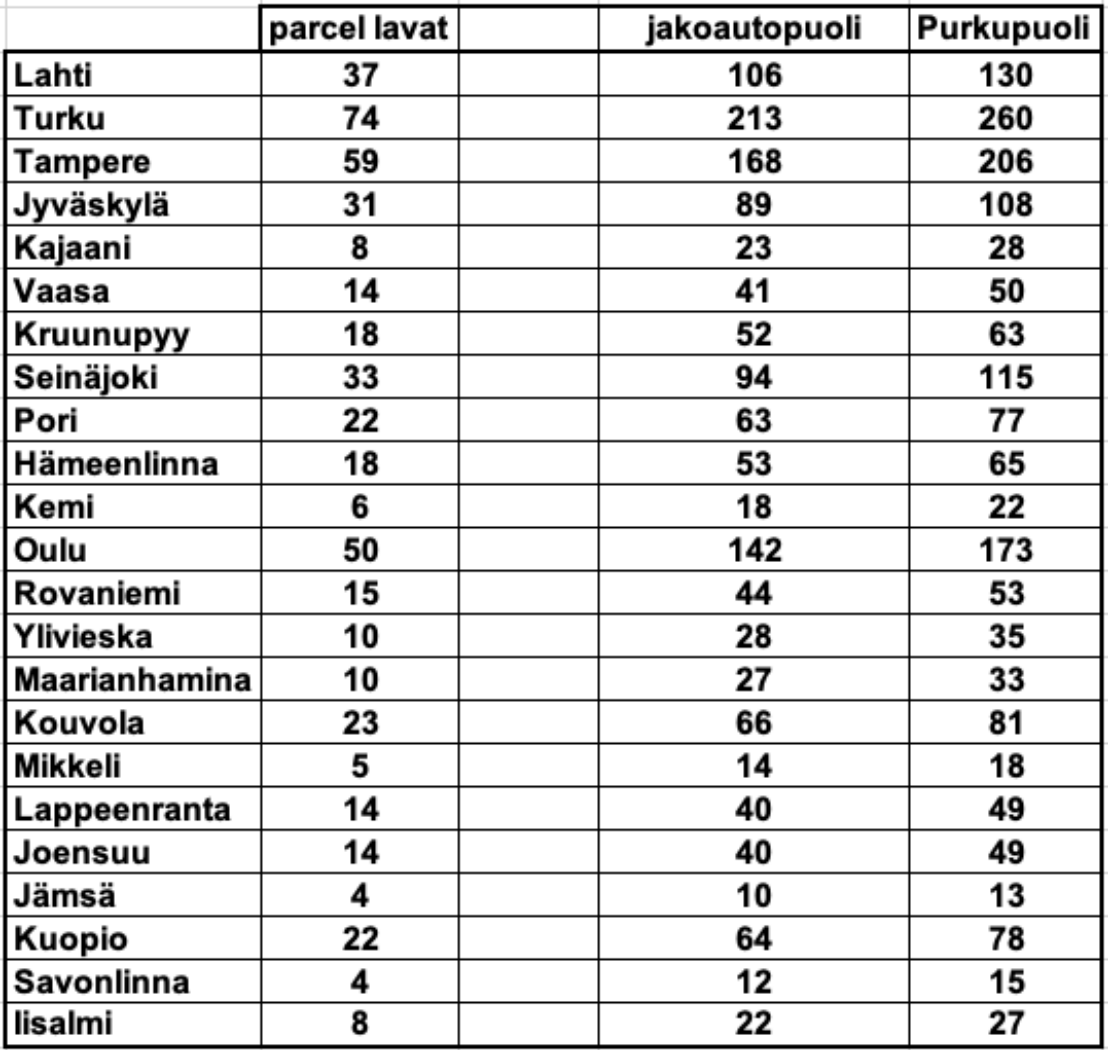

Kuva 2. Viinikkalan terminaalin lähtevien lavojen lukumäärät paikkakunnittain, sekä purkualueittain

Jotta analyysia olisi helpompaa lukea ja ymmärtää, tässä seuraaville termeille selitykset:

*Kolli* on logistiikan alalla käytetty yleistermi kaikelle kappaletavaralle. Esimerkiksi, jos lähetys muodostuu kolmesta (3) tuotteesta ja nämä ovat toisistaan eroavia tuotteita, voidaan lähetystä kutsua kolmen kollin lähetykseksi. Mikäli lähetykset ovat pakattu yhteen lavaan muovin avulla, tarkoittaa se tällöin yhtä (1) kollia. (Varova s.a.)

*Rahtikirja* on kirjallinen asiakirja, johon kirjataan kuljetussopimuksen ehdot, lähetyksen kollimäärä, paino, kuutiot sekä muita lähetykseen liittyviä tietoja. Rahtikirjaan merkitään myös mahdolliset varaumat, kuittaus vastaanotetusta lähetyksestä, kuittaus lähettäjän toimesta ja kuittaus kuljettajan puolesta ottaessaan lähetyksen kuljetettavaksi. (Laki24 2020.)

Jakoautopuolella tarkoitetaan pienten kuorma-autojen purkupuolta terminaalissa ja raskaalla jakelulla tarkoitetaan ajoneuvoyhdistelmien purkupuolta. Ajoneuvoyhdistelmällä tarkoitetaan vähintään yhdestä perävaunusta ja kuorma-autosta muodostettua ajoneuvoyhdistelmää (Metsäalan Ammattilehti 2012).

Parcel-puolen tuote: Parcel-palvelut tarkoittavat tapaa lähettää paketteja sekä yrityksille että yksityishenkilöille. Terminaalin Parcel-puoli tarkoittaa pienille paketeille kohdennettua palvelua. Yksittäisen paketin paino saa olla enintään 30 kg ja lähetyksen paino 99 kg. Lähetyksen kokonaistilavuuden on mahduttava 0–0,4 m<sup>3</sup>. (DB Schenker 2020a.)

System-puolen tuote: System-puoli tarkoittaa kuljetuspalvelua koti-ja ulkomaan toimituksiin. Sitä on helppo käyttää ja se on joustavasti aikataulutettu. System-puolen tuotteissa kappaletavara saa painaa enintään 2 500 kg ja olla enintään 7,5 m<sup>3</sup>. (DB Schenker 2020b.)

Runkolinjalla tarkoitetaan kahden terminaalin välistä kappaletavarakuljetusta. Runkokuljetukset tapahtuvat pääsääntöisesti yöaikaan, jotta tavarat ovat seuraavana päivänä määräterminaalissa jakelussa.

#### <span id="page-12-0"></span>**3.4 Datan analysointi**

DB Schenkerillä on käytössä palvelu nimeltään QlikView, josta pystytään seuraamaan materiaalivirtoja kollitasolla ja rahtikirjatasolla. QlikViewpalvelusta saatiin opinnäytetyötä varten paljon erilaista Excel-dataa, jota pystyttiin hyödyntämään simulointia tehdessä. Excel-datan avulla pystyttiin selvittämään Viinikkalan terminaalin lavavolyymit päivittäisellä tasolla. Palvelun avulla pystyttiin myös erittelemään lavavolyymit maakuntalähtöjen mukaan. Seuraavaksi selvitettiin, kuinka paljon lavoja puretaan yhteensä jakoautojen purkupuolelle sekä raskasjakelun purkupuolelle. Jakelupuolen vastaava johtaja teki Excel-taulukon, josta selviää prosenttiosuudet purkupuolen ja jakoautopuolen lavamääristä. Excel-taulukosta selviää, että jakoautopuolelle tulee noin 45 % lavoista ja purkupuolelle loput 55 % lavoista. Niin sanotun taksitolpan lavamäärien selvitys oli hieman haastavampaa, koska Parcel-puolen tuotteesta ei ole saatavilla samanlaista QlikViewpalvelua. Saadun Excel-tiedoston perusteella selvisi kaikki Parcel-tuotteen lava- ja pakettimäärät päiväkohtaisesti. Työn ohjaajan kanssa päätettiin suodattaa alle 35 kg:n paketit pois. Näin saatiin selkeälukuinen taulukko, josta selvisi helposti, kuinka paljon lavoja taksitolpalle ajetaan.

Opinnäytetyön ohjaajan kanssa päätettiin, että datan analysointi tapahtuu yleisellä tasolla, jotta lukija saa helposti kuvan siitä, mitä on tehty ja toteutettu. Kuvasta 3 välittyy Viinikkalan terminaalin lähtevän liikenteen runkolinjat. Niitä on yhteensä kaksikymmentäkolme (23) kappaletta.

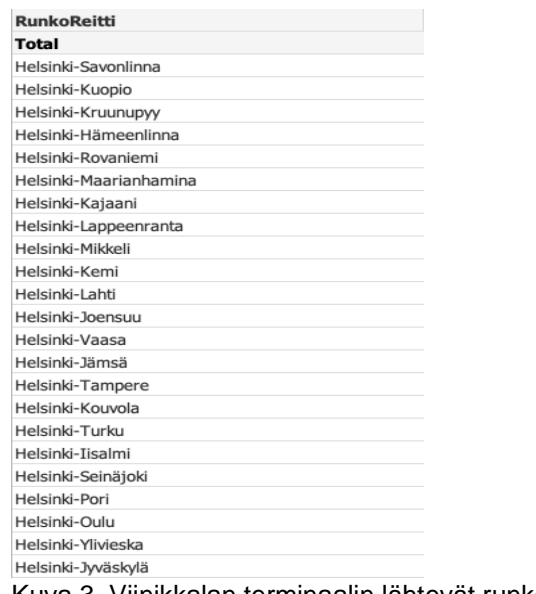

Kuva 3. Viinikkalan terminaalin lähtevät runkolinjat

#### <span id="page-13-0"></span>**4 TOIMEKSIANTAJA DB SCHENKER OY**

DB Schenkerin tarina alkoi jo 1800-luvulla, kun Goffried Schenker perusti Schenker & Co. -yhtiön Itävallassa. Yhtiö aloitti toimintansa rautatiekuljetuksilla. 1930-luvulla Saksan rautatiet eli Deutsche Bahn osti Schenkerin ja näin aloitettiin ensimmäiset merikonttikuljetukset. 40-luvun lopussa Schenker laajensi toimintaansa Yhdysvaltoihin ja keskittyi kansainvälistymiseen laajemmassa mittakaavassa. Aasian markkinoille yritys lähti 60-luvulla perustamalla Hongkongiin uuden tytäryhtiön. DB Schenker on toiminut monien olympialaisten päälogistiikan tarjoajana, esimerkkeinä 1972 Münchenin, 2000 Sydneyn, 2002 Salt Lake Cityn, 2010 Vancouverin olympialaiset. 2010-luvulla DB Schenker avasi Salzburgiin kymmenien miljoonien arvoisen logistiikkakeskuksen Euroopan tavaroiden keskukseksi. 2012 DB Schenker täytti 140 vuotta. 2015 DB Schenker toimi Mercedeksen F1-tiimin kumppanina huolehtien Euroopan logistiikasta. 2016 yritys laajensi toimintaansa Lähi-idän markkinoille avaten logistiikkakeskuksen Dubaissa. (DB Schenkerin tarina s.a.)

DB Schenker kuuluu kansainvälisten logistiikkapalveluiden tarjoajien kärkikastiin. Schenker tarjoaa kaupan ja teollisuuden asiakkaille maakuljetuksia, globaaleja lento- ja merirahtipalveluja, sopimuslogistiikan ratkaisuja ja toimitusketjun hallintaa. Lukumäärältään noin kaksituhatta toimipistettä takaa hyvin sulautetun logistiikan maailman merkittävimmissä kohtauspaikoissa, jossa kuljetettavat tavarat linkittyvät vahvasti. DB Schenkerillä on ympäri maailmaa yli 75 800 työntekijää (Tietoja meistä s.a.)

#### <span id="page-13-1"></span>**4.1 DB Schenker Suomessa**

DB Schenkerin toiminta alkoi Suomessa jo 1960-luvulla, kun Suomen tavaraliikenne kasvoi suuresti lisäten kuljetuslinjojen ja liikennöitsijöiden määrää. Euroopan vienti kasvoi myös 60-luvulla. Tästä syystä Suomen huolintaliike ja 29 muuta suomalaista huolintaliikettä perustivat Oy Polar-Express Ab:n. Polar-Expressin toimiala oli kuljettaa Pohjoismaiden, Manner-Euroopan ja Englannin väliset kuljetukset. (DB Schenker Suomessa s.a.)

Suomen sisäistä tavaraliikennettä harjoittava Kiitolinja Oy teki sopimuksen Finnexpressin kanssa. Finnexpress harjoitti liikennettä Suomen ja Ruotsin välillä. 1970-luvulla Suomen ja Venäjän kaupankäynti kiihtyi kasvattaen kuljetusyrityksiä. Laajentuvat kuljetusyritykset rakensivat maaliikenne keskuksia, jotta kasvaneet tavaravirrat pystyttiin hoitamaan. 80-luku oli yritysten fuusiointien aikaa, jolloin moni yritys yhdistyi. 1990-luvulla alkoi ulkomaisten yritysten tulo Suomen markkinoille ja moni suomalainen kuljetusyritys myytiin ulkomaiseen omistukseen. 90-luvun loppupuolella Schenker Eurocargo aloitti yhteistyön Euroopan kuljetus- ja logistiikka-alalla. Vuotta myöhemmin Schenker Eurocargon omistama yhtiö Stinnes AG osti Finnlines Ab:n osuuden Bilspedition Transport & Logisticsista. Kaupan jälkeen Schenker yhdisti BTL:n ja Schenkerin maaliikennetoiminnot ja näin muodostui suuri 30 Euroopan maan kokoinen logistiikkapalveluiden tuottaja. (DB Schenker Suomessa s.a.)

Vuosituhannen vaihduttua kaikkien maiden Schenker-BTL-yhtiöiden nimi muutettiin Schenker Oy:ksi, näin tapahtui myös Suomessa. Moni muu suomalainen pienempi yhtiö, kuten Kiitolinja Oy muutettiin Schenker Oy:ksi. Kansainväliseen käyttöön nimi DB Schenker Oy otettiin vuonna 2008. DB:llä haluttiin viestittää Schenkerin rooli saksalaisen Deutsche Bahn -konsernin kuljetus- ja logistiikkaosastona. Uutena palveluna kotimaan osalta Schenker aloitti kotijakelupalvelut ostamalla JOT Logistiikka Oy:n. Palvelurakenteen selkeytys jatkui yhdistämällä Schenker Express Oy:n pakettiliiketoiminta ja Schenker Oy nimen alle. Vuosikymmenen vaihtuessa organisaation selkeytys jatkui, kun kotijakelupalvelu sulautettiin Schenker Cargo Oy:hyn. (DB Schenker Suomessa s.a.)

Viinikkalan uutta terminaalia aloitettiin suunnittelemaan 2010-luvun alussa. Vuonna 2012 Oy Schenker East Ab osti Itä-Suomen Kiitolinjapalveluiden tuottajan Suomen Kiitoautot Oy:n. Viinikkalan terminaalin rakentaminen alkoi vuonna 2013. Schenker Cargo Oy ja Suomen Kiitoautot Oy fuusioitiin Schenker Oy:hyn vuonna 2014. Tämän jälkeen kaikki kuljetuspalvelut olivat tarjottavina yhden yrityksen alla. Tuotenimenä käytettiin vielä tuolloin Kiitolinjaa. Kaksi vuotta myöhemmin kotimaan kuljetuspalveluiden yhtenäistämisen jälkeen Kiitolinja-tuotenimi poistettiin kokonaan. Ainoastaan

Vähälä Yhtiöt jatkaa edelleen erillisenä yhteistyökumppanina Schenker Oy:n rinnalla. (DB Schenker Suomessa s.a.)

#### <span id="page-15-0"></span>**4.2 Terminaali**

Terminaaleilla tarkoitetaan yhtä logistiikan alan tavaroiden väliaikaista säilytystilaa. Terminaali sanana juontuu latinan kielestä termistä terminus eli loppu. Logistisesti terminaali on paikka, joka yhdistää esimerkiksi kaksi liikennemuotoa. Toinen liikennemuoto alkaa toisen päättyessä. Terminaaleja on erilaisia, joten yleiskielessä saattaa usein kuulla esimerkiksi nimityksiä lentoterminaali tai satamaterminaali. (Hokkanen ym. 2011, 137.)

#### <span id="page-15-1"></span>**4.3 Kappaletavaraterminaali**

Kappaletavaraterminaalilla tarkoitetaan terminaalia, johon kerätään yhden työpäivän aikana noudetut ja jakoon tulevat tavarat. Terminaalia voidaan kuvata myös sanalla varasto. Tavaroita ei kuitenkaan säilytetä terminaaleissa pitkiä aikoja. Tavarat ovat terminaalissa muutamia tunteja riippuen siitä, kuinka nopeasti jakoautokuljettajat saavat tavarat lastattua jakoautoihin sekä jaettua nämä asiakkaille. Terminaalia voidaan kutsua tietynlaiseksi välietapiksi tavaroille ennen asiakkaalle toimitusta.

Tavaraliikenteen terminaaleissa tapahtuu tavaroiden käsittelyä. Tavarat vastaanotetaan, jaetaan ja lastataan lähteviksi seuraaviin kohteisiin, joten terminaali tarkoittaa tavaroille lyhytaikaista varastoa. Ideaalitilanteissa kuorma-auto terminaaleissa tavaroiden läpäisyaika on hyvin nopea, normaalisti tavaroita säilytetään alle vuorokausi. (Hokkanen ym. 2011, 137.)

#### <span id="page-15-2"></span>**4.4 Viinikkalan terminaali**

DB Schenkerin Vantaan Viinikkalan terminaali otettiin käyttöön vuonna 2015. Terminaali on yksi uusimmista DB Schenkerin terminaaleista. Moderni läpivirtausterminaali sijaitsee Helsinki-Vantaan lentokentän välittömässä läheisyydessä. Kuvassa 4 näkyy ilmasta kuvattuna Vantaan Viinikkalan terminaali.

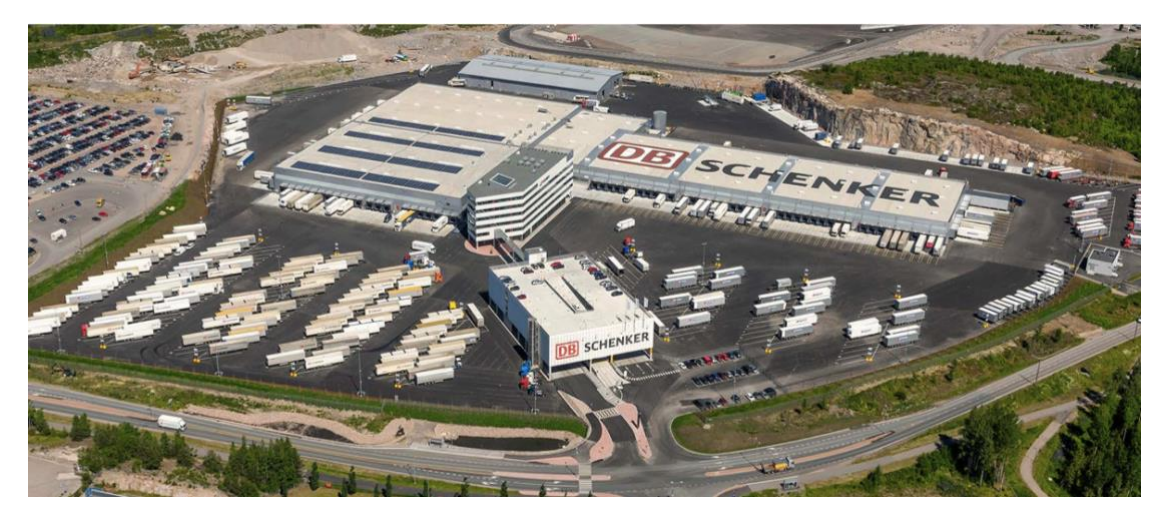

Kuva 4. DB Schenker Vantaan Viinikkalan terminaali (Tervetuloa Viinikkalan maaliikennekeskukseen s.a.)

#### <span id="page-16-0"></span>**4.4.1 DB Schenker Vantaan Viinikkalan tulo-, sisä-, ja lähtölogistiikka**

Tässä luvussa käydään läpi Viinikkalan terminaalin logistiikkaa, millaista tulo-, sisä- sekä lähtölogistiikkaa terminaalissa tehdään.

Viinikkalan terminaalissa on pääsääntöisesti kahdenlaista tulologistiikkaa. Päiväsaikaan puretaan ulkomailta saapuvaa tuontia trailereista, merikonteista sekä ajoneuvoyhdistelmistä. Yöaikaan Viinikkalaan tuodaan maakunnista saapuvaa kappaletavaraa pääkaupunkiseudun jakeluun sekä vientiin lähtevää kappaletavaraa.

Terminaalin sisälogistiikkaan kuuluu huolehtia, että puretut tavarat välittyvät oikeille paikoille terminaalityöntekijöiden toimesta. Sisälogistiikkaan kuuluu myös lähetyksien lyhytaikainen varastointi niille erikseen varatuilla paikoilla terminaalissa. Viinikkalan terminaalista löytyy niin sanottu avisointiparkki, jonne sijoitetaan lähetykset, joiden toimituspäivä on sovittu pidemmälle aikajaksolle.

Avisoinnilla tarkoitetaan asiakkaalle ilmoittamista. Asiakas saa ilmoituksen normaalisti puhelimitse. Puhelun yhteydessä sovitaan tavaroiden kuljetusajankohta yhdessä asiakkaan kanssa. (Varova s.a.)

Viinikkalan terminaalissa tehdään kahdenlaista lähtölogistiikkaa, maakuntiin lähtevää kappaletavaraa ja viennin kappaletavaralastauksia. Lähtölogistiikkaan kuuluu päivittäinen maakuntiin lähtevän kappaletavaran

kuljetus paikasta A paikkaan B. Lähtölogistiikka sijoittuu päivittäin aikavälille 12.30–22.00.

Kappaletavara koostuu pääkaupunkiseudulta kerätyistä noutolähetyksistä ja osa tuontilähetyksistä maailmalta. Vienti on vilkkaimmillaan perjantaisin sekä lauantaisin. Näinä päivinä lastataan kaikki Suomesta kerätyt vientilähetykset trailereihin ja trailerit kuljetetaan satamaan odottamaan laivoihin lastausta.

#### <span id="page-17-0"></span>**4.4.2 Turvallisuus**

DB Schenkerille tuotantotilojen turvallisuus on ensiarvoisen tärkeää. Tästä syystä jokaiselle uudelle työntekijälle järjestetään turvallisuuskoulutus sekä tarkka perehdytys tuotantotiloissa toimimiselle. Viinikkalan tuotantotiloissa tulee käyttää työnantajan määräämiä työvaatteita ja turvakenkiä. Jokaiselle työntekijälle tai alihankkijalle on valmistettu henkilökortti. Työntekijät eivät voi liikkua DB Schenkerin tuotantotiloissa ilman henkilökohtaista henkilökorttia. Lavansiirtovaunuilla ja trukeilla ajaessa tulee noudattaa ajoväyliä ja lattiaan maalattuja liikennemerkkejä. Turvallisuuteen kuuluu myös siisteyden ylläpitäminen tuotantotiloissa ja laituritaskuissa. Myös terminaalin kävelyväylillä tulee olla esteetön kulku. (Työtä valvovien ja johtavien henkilöiden työturvallisuuskoulutus 2019.)

#### <span id="page-17-1"></span>**4.4.3 Laiturityöskentely, trukit ja lavansiirtovaunut**

Laiturityöskentelyssä ennen kuormatilaan ajamista tulee aina huomioida, että kuormatila on kiinnitetty laituriin asianmukaisesti sidontaliinalla ja pyöräkiilalla. Työntekijän tulee myös huomioida muita terminaalissa työskenteleviä kuormatilasta poistuttaessa. DB Schenkerin ohjeistukseen kuuluu myös sulkea nosto-ovi, mikäli laiturilla ei työskennellä, jotta vältytään turhalta sisäilman viilenemiseltä.

Terminaalissa käytetään pääsääntöisesti kahdenlaisia tavarankäsittelyvälineitä. Nämä ovat vastapainotrukki ja lavansiirtovaunu. Molemman tavarankäsittelyvälineet ovat sähkökäyttöisiä. Lavansiirtovaunut ovat merkiltään BT Levio. Näiden nosto kapasiteetti on 2,5 tonnia ja ajonopeus on säädetty kymmenen kilometriä tunnissa. Vastapainotrukit ovat kolmipyöräisiä Toyota Traigoja. Nostokapasiteettia trukeilla on 1,5 tonnia ja ajonopeus on myös säädetty kymmenen kilometriä tunnissa.

#### <span id="page-18-0"></span>**4.4.4 Terminaaliprosessi**

Lähtevän tavaraliikenteen terminaaliprosessi aloitetaan iltapäivästä noin kello 12.30. Kello 12.30 pidetään työnjohtajien johdolla päiväpalaveri työntekijöiden kanssa, jossa jaetaan työntekijöille erilaiset työtehtävät. Työtehtävät ovat seuraavanlaisia: vienti, tuonti, purku, kokolava, kuutiointi ja tussimies. Vientiin otetaan työtehtävien määrästä riippuen 2–4 työntekijää lastaamaan vientiin lähteviä trailereita. Tuonnin purkuun otetaan trailerien määrästä riippuen tarvittava määrä työntekijöitä. Alkuun tavaroiden purkamiseen määrätään kaksi työntekijää purkamaan saapuvia kotimaan perävaunuja. Purkuhenkilökunta purkavat perävaunuja raskaanjakelun purkualueelle terminaalissa, josta kokolavan työntekijät jakavat lavat maakuntaan lähteviin ruutuihin.

Viinikkalassa on yhteensä kolme purkualuetta. Purkualueista kaksi sijaitsevat vastakkain toisiaan, ajoväylän molemmin puolin. Toiselle purkualueista jakoautojen kuljettajat purkavat omat noutokuormansa. Tältä purkualueelta kokolavatyöntekijät ajavat lavat lähteviin ruutuihin. Tälle alueelle on myös määrätty oma tussimiehensä. Kolmas kokolava-alue sijaitsee terminaalin toisessa päässä. Tälle alueelle Alihankkija Oy:n työntekijät purkavat omat kuormansa ja DB Schenkerin työntekijät ajavat lavat omille paikoilleen.

DB Schenkerillä on jokaisessa Suomen terminaalissa kuutiointilaitteet. Näillä laitteilla voidaan varmistaa rahdituspainot ja lähetyksen tilavuus. Viinikkalassa yhtä mittalaitetta käyttää yksi työntekijä. Tussimiehellä tarkoitetaan työntekijää, joka merkkaa tussilla purkajien purkamat kokolavat kokolavaalueelta. Tussimies merkkaa lavoihin postinumeron ensimmäiset numerot, jotta kokolavatyöntekijät näkevät helposti lavan oikean osoitteen. Näin vältetään turhaa vastapainotrukista poistumista ja tehostetaan toimintaa.

#### <span id="page-19-0"></span>**5 TERMINAALITYÖN KUSTANNUKSET**

DB Schenkerin Viinikkalan terminaalityön kustannuksista suurin kustannuserä on terminaalityöntekijöiden palkkakustannukset. Viinikkalan terminaalissa työskentelee DB Schenkerin alaisuudessa noin 100 terminaalityöntekijää. Palkan lisäksi kustannuksia nostaa lisät, sekä muut sivukulut. Kustannuksiin kuuluvat myös työntekijöiden työterveysmaksut, työvaatteet ja suojavarusteet, sekä työvaatteiden pesulapalvelu.

Muita kustannuksia ovat tavaroiden kuljettamiseen ja siirtämiseen tarvittavat vuokratrukit. Vuokratrukkien ylläpitohuollot sekä korjaukset nostavat myös terminaalin kustannuksia. Vuokratrukkien käyttöön valaistukseen sekä lämmitykseen tai ilmastointiin tarvitaan sähköä, joten sähkö laskut ovat yksi terminaalityön kustannuksista. Terminaalityöhön sekä DB Schenkerin arvoihin kuuluu ekologisuus, joten jätteiden kierrätys ja jätehuolto luetaan myös kustannuksiin.

Kun layout saadaan suunniteltua mahdollisimman tarkasti ja tehokkaasti saadaan myös kustannuksia pienemmiksi. Tätä kautta esimerkiksi sähkönkulutus pienenee, jos pohjapiirustus on mahdollisimman tehokas. Työntekijöiden työaika vähenee ja tehokkuus kasvaa työnjohdon paremman suunnittelumahdollisuuden vuoksi. Työtapaturmien mahdollisuus vähenee ja työhyvinvointi paranee.

Richards (2011, 213) mukaan varastointiin liittyviä yleisimpiä tilakustannuksia ovat tilavuokrat, rakennuksen rakennuskustannukset, vakuutukset, siivous- ja vartiointikustannukset sekä jätehuolto. Välittömät kustannukset liittyen varaston operointiin ovat työntekijöiden vakuutukset, työvaatetus, työterveyshuolto ja koulutukset. Edellä mainitut kustannukset koskevat myös välillisiä työntekijöitä eli varaston johtoa ja hallintoa.

#### <span id="page-19-1"></span>**6 LAYOUT**

Layoutilla tarkoitetaan erilaisten elementtien asettelua tuotantolaitoksissa. Tuotantolaitoksien layout tulee olla mahdollisimman tehokas, koska sillä on suurin vaikutus yrityksen tuottavuuteen ja tehokkuuteen. Layout on myös osa meidän jokapäiväistä arkeamme, esimerkiksi jokaisella meistä on kotona

tietynlainen layout huonekalujen sijoittelun suhteen. Mohammedin ym. (2015, 133) mukaan tuotantolaitoksen layout on tärkein kriteeri tuotannon tehokkuuden kustannusten ja ajan suhteen. Layoutin tavoitteena on pienentää materiaalinkäsittelyn kustannuksia, kehittään muunneltavuutta järjestelyssä ja käytössä. Tärkeää on myös käyttää koko alue mahdollisimman tehokkaasti. Näin ollen voidaan minimoida tuotantoaika.

Opinnäytetyön tapauksessa tehokkaalla layoutilla voidaan minimoida kollien siirtoaika purkualueelta lastausruutuun.

#### <span id="page-20-0"></span>**6.1 Layout 1**

Tässä luvussa käydään läpi Viinikkalan terminaalin nykyistä layoutia ja muita simuloitavia layout-vaihtoehtoja. Kuvassa 5 nähdään pohjapiirustus Viinikkalan terminaalin tämänhetkisestä layoutista. Punaisella viivalla on rajattu työhön kuuluva simuloitava terminaalin osa. Tässä layoutissa huomion arvoista on purkuovien sijainti, johon halutaan tehdä muutosta enemmän läpivirtausmalliin. Nykyisin purkuovet sijaitsevat terminaalin molemmin puolin, joka aiheuttaa terminaalin sisälle ajoväylän molemmille puolille pullonkaulan. Pullonkaula tukkii ajoväylän, koska purku tapahtuu vastakkaisilla puolilla terminaalia.

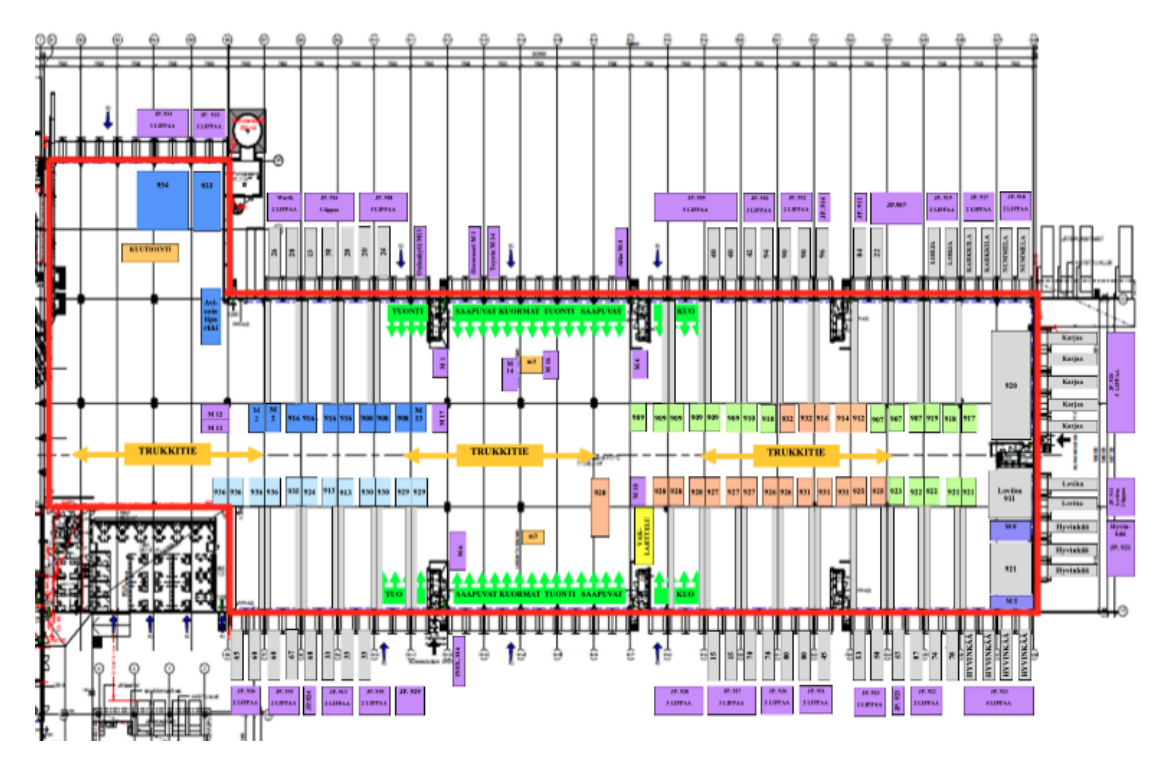

Kuva 5. Viinikkalan terminaalin ensimmäinen simuloitava layout

#### <span id="page-21-0"></span>**6.2 Layout 2**

Tämä layout-vaihtoehto on rakennettu toimeksiantajan toimesta. Suunnittelun pohjana on käytetty terminaalin työnjohtajien ja terminaalipäälliköiden kokemusta siitä, mikä vaihtoehto voisi toimia paremmin kuin nykyinen. Tässä vaihtoehdossa haetaan enemmän läpivirtausmallia ja suurien maakuntalinjojen lyhyempiä ajomatkoja ruutuihin. Kuvassa 6 näkyy, vanhasta poiketen, että kaikki purkuovet on siirretty terminaalin yhdelle puolelle. Ensimmäiset ovet 1–11 ovat varattu jakoautoille ja 12-21 ovet ovat varattu raskaanjakelun purkuun.

Ovet 22–31 on varattu tuontitrailereiden purkuun ja tarvittaessa voidaan laajentaa raskaanjakelun purkuun. Layoutin hyvänä puolena voidaan pitää, että suuret maakuntalinjat ovat lähempänä purkuovia. Näin ollen suuret massat ovat nopea siirtää keskikaistan yli ja sitä kautta lastata perävaunuun. Negatiivisena puolena voidaan miettiä poikittaisliikenteen kasvua pääajoväylän läpi. Tämä aiheuttaa lisää turvallisuusriskejä. Toinen negatiivinen asia on terminaalin ulkopuolinen liikenne. Mikäli kaikki purkuovet siirrettäisiin samalle puolelle, pihamaan liikenne keskittyy hyvin pienelle alueelle ja aiheuttaa vaaratilanteita.

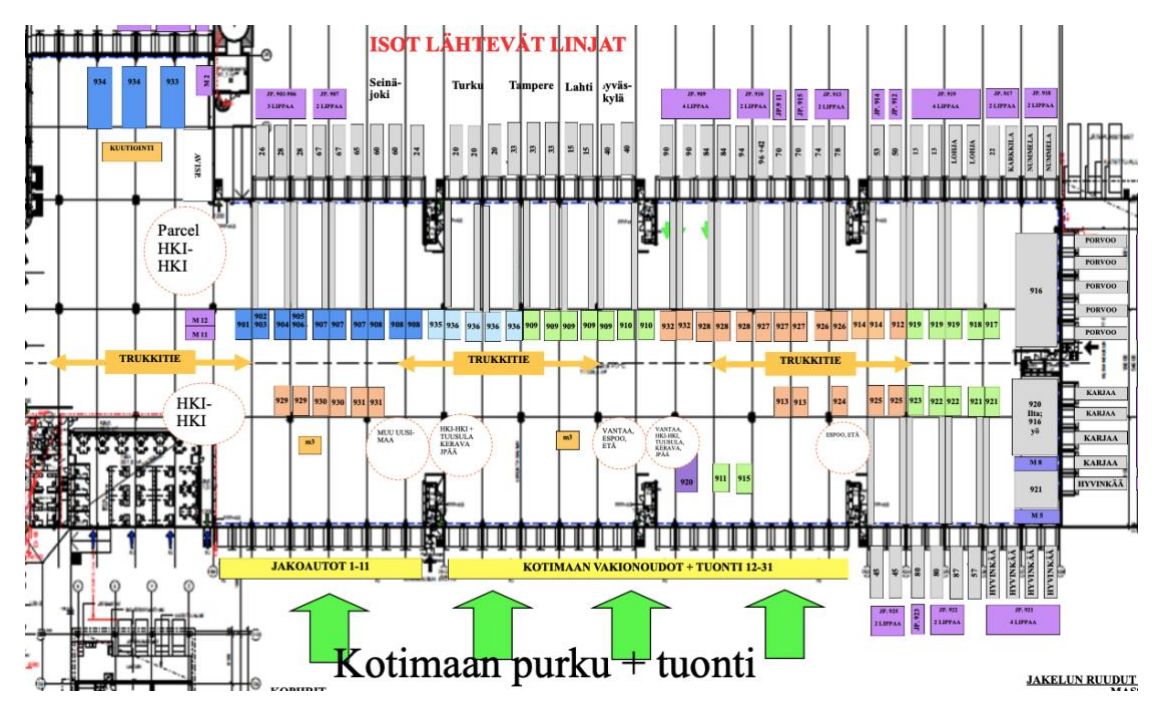

Kuva 6. Viinikkalan terminaalin toinen simuloitava layout

#### <span id="page-22-0"></span>**6.3 Layout 3**

Kolmas simuloitu layout oli opinnäytetyöntekijän oma visio terminaalin layoutista. Layoutissa käytettiin myös kahden edeltävän layoutin hyviä puolia risteytettynä. Tässä vaihtoehdossa siirrettiin vain jakoautojen purkupuoli niin, ettei se ole vastapäätä purkupuolen kanssa. Samalla säilytettiin toisen layoutin isojen lähtevien linjojen alueet purkupuolen vastapäätä. Tällä tavalla saatiin pidettyä jakoautot ja raskasliikenne eripuolilla terminaalia ja vältytään terminaalin ulkopuolella tapahtuvia vaaratilanteita. Toinen etu tässä vaihtoehdossa oli, että purkualueet eivät ole vastakkain ja näin aiheuta ensimmäisen layoutin mukaista pullonkaulaa ajoväylälle. Kuvassa 7 nähdään näyttökuva simulointiohjelmasta, josta selviää purkualueiden sijainnit.

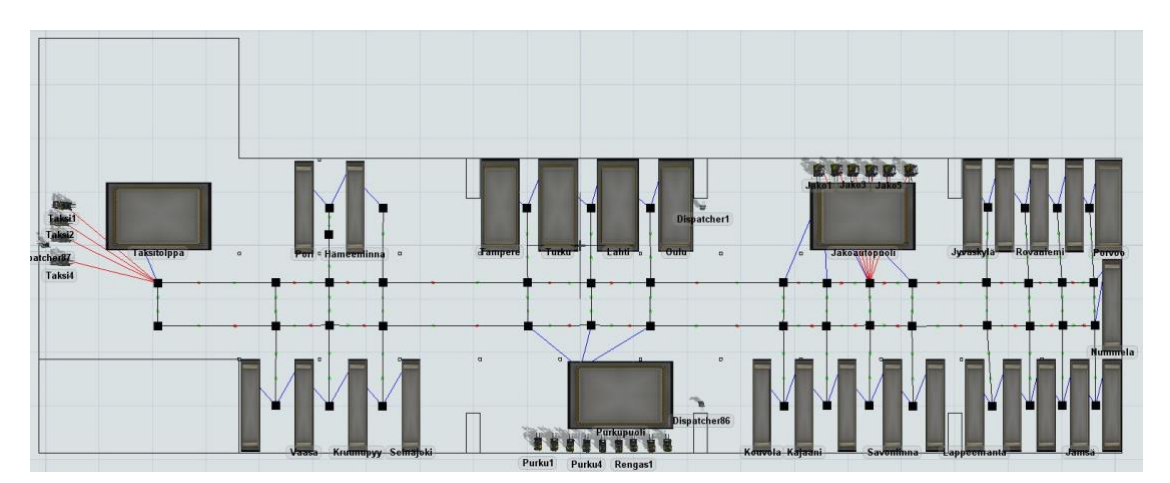

Kuva 7. Viinikkalan terminaalin kolmas simuloitava layout

#### <span id="page-22-1"></span>**7 SIMULOINTI**

Simulointi on systeemin tieteellistä tutkimista. Tieteellisessä tutkimuksessa tehdään tietty määrä olettamuksia systeemin toimintamalleista ja niistä muodostetaan loogisia tai matemaattisia malleja, jotka auttavat ymmärtämään systeemin käyttäytymistä sekä toimintaa. Matemaattisia keinoja käyttämällä voidaan tutkia yksinkertaisia systeemejä. Näitä keinoja käyttämällä voidaan saada erittäin tarkkaa tietoa systeemin tutkittavista piirteistä. Simulointi on analyyttinen ratkaisutapa. Lähes kaikki reaalimaailman systeemit ja prosessit ovat kuitenkin liian vaikeaselkoisia analyyttiselle mallintamiselle. Näin ollen näitä malleja tutkitaan simuloinnin avulla. Simuloinnissa mallia arvioidaan tietokoneen avustuksella. Tietokone arvioi mallia matemaattisesti ja kerätyn datan perusteella tehdään hypoteesi mallin todellisesta käyttäytymisestä. Simuloitavat systeemit jaetaan kahteen erilaiseen muuttujaan. Nämä ovat

tapahtumapohjaisia ja jatkuvia muuttujia. Tapahtumapohjaisten muuttujien tila vaihtelee systeemissä tietyllä ajan hetkellä. Jatkuvien muuttujien tila vaihtelee systeemissä jatkuvasti ajan kuluessa. (Law 2007, 3.)

Hokkasen (2011, 220) mukaan simulointi ei sovellu päivittäiseen tuotannon ohjaukseen, mutta se on pätevä apuväline suunnitellessa suuria ja pitkän aikavälin investointeja. Simulointi mahdollistaa vaikeidenkin systeemien tarkastelun matemaattisen mallin sijasta ja systeemiä pystytään tarkastelemaan monenlaisissa olosuhteissa. Simulointi auttaa etsimään erilaisista systeemeistä eroavaisuuksia ja näin helpottaa valintaa tehdessä. Testausolosuhteita pysytään myös helpottamaan paremmin kuin reaalimaailmassa. Simuloinnilla saavutetaan myös pitkän aikavälin tutkinta lyhyessä ajassa. (Law 2007, 91–92.)

Simuloinnin negatiivisena puolena voidaan pitää simuloinnin rakentamisesta koituvia kustannuksia. Simulointi on myös melko hidasta ja vie paljon aikaa. On hyvä muistaa, että simulointi on kuitenkin vain ennuste todellisen systeemin käytöksestä siihen syötettyjen muuttujien osalta. Tässä tapauksessa jokaiseen simulointiin syötetään muuttujat, joita halutaan tutkia. Simulointi soveltuu näiltä osin parhaiten korvaavan systeemin tarkasteluun ennemminkin kuin tietyn systeemin tehostamiseen. Simuloinnin uhkana on myös, että sen tuottamiin lopputuloksiin luotetaan liikaa. Mikäli simulointimalli ei anna järkeviä tuloksia tutkittavasta systeemistä, sen tuottama tieto on käyttökelvotonta. (Law 2007, 92.) Simuloinnin suosio perustuu kuitenkin helppoon havainnointiin ja verrattain hintava simulointiajo on kuitenkin huomattavasti halvempi kuin käytännön kokeilu yrityksien ja erehdyksien kautta (Hokkanen ym. 2011, 220).

Simulointi on myös osa meidän ihmisten jokapäiväistä arkea jopa niin läheisesti, että emme edes huomaa sitä. Lähtökohtaisesti simuloinnista tulee mieleen insinööri mallintamassa koneiden liikkeitä ja niiden toimintaa tietyissä puitteissa. Arkielämässä simulointi on läsnä koko ajan. Hyvänä esimerkkinä arjen simuloinnista on sääennuste. Sääennustuksessa meteorologi on mallintanut tietokoneella pilvien ja ilmavirtojen liikettä tulevien päivien ennusteeksi. Toinen esimerkki arkipäivän simuloinnista ovat videopelit. Videopeleissä mallinnetaan monenlaisia aktiviteetteja, kuten autojen

käyttäytymistä aina ihmisten liikkeeseen. Aina simulointi ei ole tietokonepohjaista. Esimerkiksi pienoisjunan rakentaminen ja kaukoohjattavan auton ajaminen on simulointia. Lähtökohtaisesti termi *simulointi* voidaan jakaa kahteen ryhmään: järjestelmän jäljitelmään ja tietokonepohjaiseen jäljitelmään. Tietokonepohjaisessa simuloinnissa otetaan huomioon myös aikatekijä. (Robinson 2003, 2.)

Simulointiprosessi on syytä aloittaa ongelmien kartoituksella ja tavoitteiden asettamisella. Simulointityökalua hyödyntäen rakennetaan malli, jossa voidaan käyttää kerättyä dataa simuloitavasta kohteesta. Mallin rakentaminen on simuloinnin työvaiheista riskialttein ja tätä kautta tapahtuu myös paljon virheitä. Mallinnus on simuloinnin kannalta tärkeä, joten se on syytä tehdä huolella. Näin vältetään turha virheiden korjaaminen jälkikäteen. Päätöksentekoon vaikuttavat simuloinnin tulokset. Tulokset dokumentoidaan ja niistä laaditaan raportti tukemaan päätöksentekoa. Lopuksi tulokset analysoidaan ja simuloinnista valitaan sopiva malli toteutukseen. (Hokkanen ym. 2011, 220.)

#### <span id="page-24-0"></span>**7.1 Simulointiohjelmisto FlexSim**

Opinnäytetyössä käytettiin tutkimusvälineenä FlexSim-simulointiohjelmistoa, jonka avulla saatiin tarkkaa tietoa layout-vaihtoehdoista. Ohjelmisto oli opinnäytetyön tekijälle tuntematon, joten uuden ohjelmiston käytön opettelu oli aikaa vievää mutta kehittävää. Ohjelmisto on erikseen ladattava sovellus Windows-pohjaiselle tietokoneelle.

Saatavilla olevista simulointiohjelmistoista FlexSim on muuntautumiskykyisin ohjelmisto. Muuntautumiskyky näkyy varsinkin tapahtumapohjaista 3Dsimulointia luodessa. Ohjelmiston suosio näkyy laajana käyttäjäkuntana teollisuuden sektoreilla, logistiikassa ja muiden palveluiden tuotannossa. FlexSimin avulla voidaan kehittää, analysoida ja visualisoida prosesseja, layoutia ja tuotannonohjausta. Tämä kaikki voidaan tehdä riskittömästi ja ennen kaikkea nopeasti. Muuntautumiskyvystä kertoo myös se, että ohjelmistosta on saatavilla kolme erilaista versiota: FlexSim Run-Time, FlexSim Enterprice ja FlexSim Educational. Run-Time-ohjelmiston käyttäjät ovat tuotannon ja prosessien käyttäjiä, esimiehiä, suunnittelijoita ja

päätöksentekijöitä. Enterprice-versio on kohdennettu simuloinnin kehittäjille. Versio sisältää kaikki tarvittavat toiminnot erilaisten mallien rakentamiseen, kehittämiseen, analysointiin ja visualisointiin. Educational on suunnattu oppilaitoksille sekä opiskelijoille. (Delfoi s.a.)

FlexSim Software Product myy 3D-simulointityökalua ensisijaisesti helppokäyttöisyys edellä. Simulointimallinnuksen tekeminen FlexSimin ohjelmistolla ei vaadi ohjelmointikielen osaamista. Layout valmistellaan CADohjelmalla ja tuodaan ohjelmistoon, jonka päälle rakennetaan valikosta vetämällä ja tiputtamalla 3D-objektit paikalleen. Objekteille luodaan halutut parametrit, jotta ne toimivat halutulla lailla. FlexSimin ohjelmistolla voidaan mallintaa erittäin monimutkaisia prosesseja, esimerkiksi valmistus-, pakkausja varastointiprosesseja, toimitusketjua ja materiaalin käsittelyä. Ohjelmiston tuottama data simuloinneista on räätälöity vastaamaan tuotantoprosessien tarpeita. FlexSimin tuoteperheeseen kuuluu myös optimointiohjelmisto nimeltään OptQuest, joka on yhdistettävissä FlexSim simulointiohjelmistoon. OptQuest pystyy ehdottamaan optimoituja skenaarioita simuloinnin yhteydessä. (FlexSim Software Products Inc. 2020.)

#### <span id="page-25-0"></span>**7.2 Simulointimallin rakentaminen**

Simulointimallin rakentaminen FlexSim-ohjelmistolla aloitettiin piirtämällä Viinikkalan terminaalin pohjapiirros AutoCAD-ohjelmistolla. AutoCAD on lukuisten arkkitehtien ja insinöörien suosima tietokonepohjainen 2D- ja 3Dsuunnitteluohjelmisto (Autodesk s.a.). FlexSim-ohjelmisto vaati AutoCADin käyttöä, koska se oli ainoa yhteensopiva CAD-ohjelmisto. AutoCADia hyväksikäyttäen piirrettiin mittakaavan mukainen pohjapiirros Viinikkalan terminaalista. Piirros siirrettiin FlexSim-simulointiohjelmaan taustaksi helpottamaan simulointimallin rakentamista.

Seuraavaksi pohjapiirroksen päälle lisättiin "jonot", eli tässä tapauksessa taksitolppa, purkualue ja jakoautopuoli. Näihin jonoihin yhdistettiin omat lähettäjät, jotka ohjaavat trukin kuljettajia. Jokaiselle maakuntiin lähtevälle linjalle luotiin oma "jononsa", johon isommat "jonot" yhdistettiin. Trukeille luotiin omat kulkuväylät. Väylät muodostettiin vastaaviksi Viinikkalan terminaalin trukkiväylien kanssa. Näin päästiin tilanteeseen, jossa trukit vievät satunnaisesti lavoja purkualueilta maakuntien lähteviin ruutuihin. Tämä ei vielä vastannut haluttua tulosta, vaan suurin työ oli luoda jokaiselle lavalle suunta. Malleille luotiin omat koodit, joiden mukaan trukit toimivat. Koodit rakennettiin yhteistyössä ulkopuolisen konsultointiyrityksen kanssa. Koodia varten luotiin erillinen prosessin kulku, jolla ohjattiin lavojen ajoa eri ruutuihin.

Prosessin kulun ensimmäinen vaihe oli luoda lavatehtävä. Tämä tehtiin hyödyntäen Excel-taulukkoa. Taulukkoon merkittiin aika, milloin lavat saapuvat purkualueille. Taulukkoon kirjattiin myös lavojen lukumäärä sekä lavan määränpää. Koodiin merkattiin jokaiselle maakuntaruudulle oma numero, jolla se voitiin yhdistää lavatehtävän Excel-taulukkoon. Seuraavaksi muodostettiin lavat. Prosessin kulun seuraava vaihe sisälsi edellä mainitun koodin. Koodissa määrättiin lavoille haluttu väri ja määränpää. Seuraavaksi määritettiin valmiiden lavojen lopullinen sijainti. Tässä tapauksessa lopullinen sijainti oli purkualue, josta trukit siirtävät lavat oikeaan määränpäähän.

#### <span id="page-26-0"></span>**7.3 Simuloinnin kriittisyys**

Mallia ei täysin saatu rakennettua vastaamaan Viinikkalan terminaalin toimintaa. Malliin ei onnistunut rakentaa trukin kuljettajien työaikoja kokonaisuudessaan. Työaika sisältää lakisääteiset tauot, mutta mallista ne jäivät kokonaan pois. Malli ei myöskään tunnista muiden trukkien liikkeitä, joten spontaanit väistämiset jäivät mallista pois. Mallissa lavat saapuvat purkualueille heti mallin käynnistyttyä, koska lavojen saapumisaikaa terminaaliin on mahdoton selvittää. Lavat saapuvat terminaaliin ilta yhdeksään mennessä. Mallissa trukin nopeudet säädettiin haluttuun nopeuteen (10 km/h).

Kaikki simulointimallit rakennettiin samalle pohjalle vain layoutia muuttaen, joten mallit ovat vertailukelpoisia keskenään. Näin ollen malleista saadaan hyvää tietoa siitä, miten layoutin muutokset vaikuttavat tavaravirtoihin.

#### <span id="page-26-1"></span>**8 TUTKIMUSTULOKSET**

Tässä luvussa käydään läpi opinnäytetyön tutkimustuloksia. Tutkimustuloksilla saadaan vastaus tutkimuskysymyksiin. Kvantitatiivisessa tutkimuksessa tulokset käsitellään kaavioina ja tunnuslukuina. (Kananen 2019, 43.)

Opinnäytetyön tavoitteena oli löytää kustannustehokkain layout DB Schenker Viinikkalan terminaalin käyttöön. Kustannustehokkuus saavutetaan mittaamalla aikaa. Layout on kustannustehokkaampi, mikäli lavat saadaan jaettua mahdollisimman nopeasti ja pienillä siirtymillä. Seuraavissa kappaleissa analysoidaan simuloinnin tuloksia diagrammien avulla. Diagrammit osoittavat lavojen siirtoa verrattuna aikaan.

#### <span id="page-27-0"></span>**8.1 Lähtevät linjat**

Kuvassa 8 nähdään tulokset Viinikkalan terminaalin nykyisen layoutin simuloinnista. Tuloksien suurin huomio kiinnittyy työn valmistumisaikaan eli siihen, milloin kaikki lavat ovat jaettuina ruuduissa. Nykyisellä layoutilla valmistumisaika on noin kello 17.00. Ensimmäisen layoutin käyrät ovat hajautuneet hyvin epätasaisesti. Tämä tarkoittaa sitä, että lavat saapuvat hyvin epätasaisesti ruutuihin.

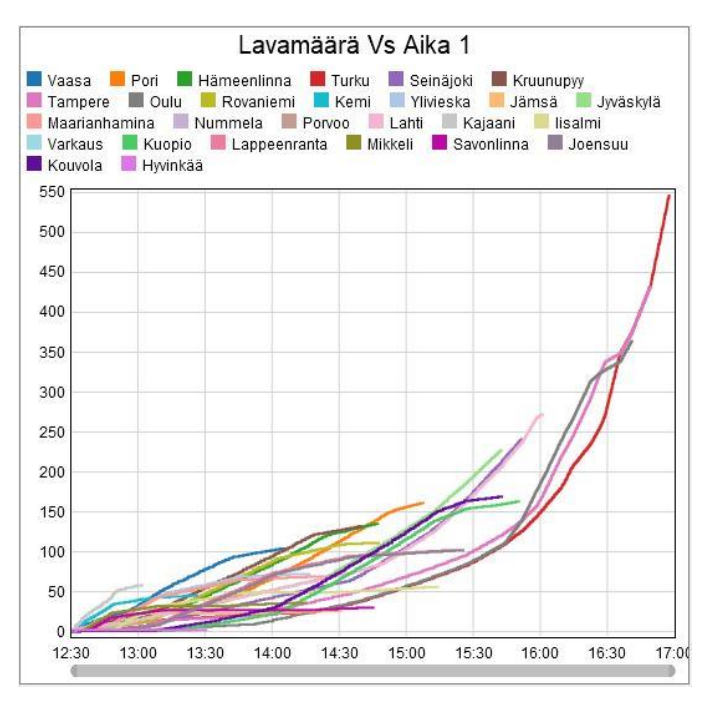

Kuva 8. Ensimmäisen layoutin kaikki lähtevät linjat

Toisen layoutin valmistumisaika on noin kello 16.45. Kuvassa 9 jakoruutujen käyrät nousevat paljon tasaisemmin verrattuna kuvaan 8. Näin ollen tavarat siirtyvät huomattavasti tasaisemmin ruutuihin. Kuvasta 9 voidaan myös päätellä, että Tampereelle lähtevä tavaravirta on tuntemattomasta syystä keskeytynyt hetkeksi. Tavaravirran tulisi olla mahdollisimman tasainen, jotta lastaajat pystyvät paremmin suunnittelemaan kuorman lastaamista ja

yksittäisiä tavaravirran piikkejä ei pääse syntymään. Yleisesti katsoen kaikkien lähtevien linjojen käyrät ovat melko tasaisia.

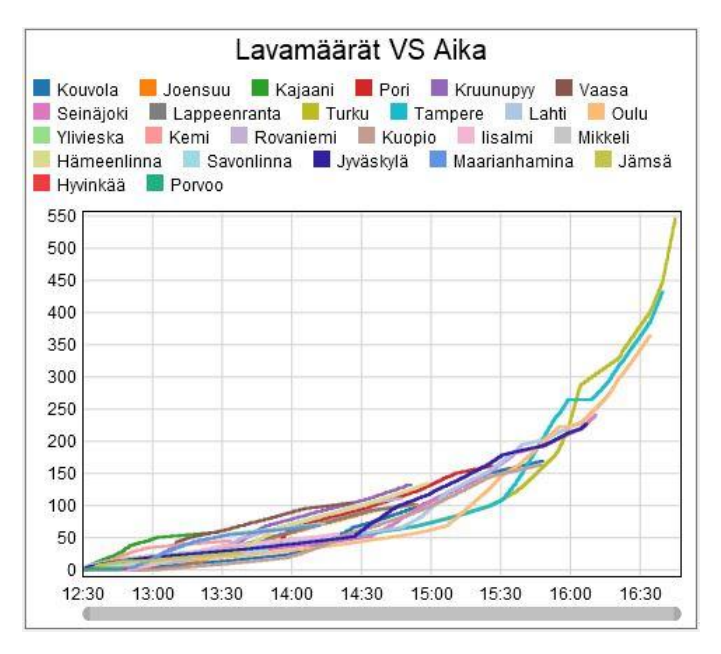

Kuva 9. Toisen layoutin kaikki lähtevät linjat

Kuvasta 10 selviää kolmannen layoutin valmistumisaika. Simuloinnin valmistumisaika on noin kello 16.35. Kolmannesta layoutista käy ilmi, että kaikki lähtevät linjat ovat olleet nopeimmin valmiina ruudussa. Kolmannesta layoutista kertovassa diagrammissa on nähtävissä eri paikkakuntiin menevien tavaravirtojen hajaantumista verrattuna toiseen layoutiin. Opinnäytetyössä etsittiin mahdollisimman kustannustehokasta layoutia. Layout 3 on simuloinnin mukaan nopein sekä kustannustehokkain layout-vaihtoehto.

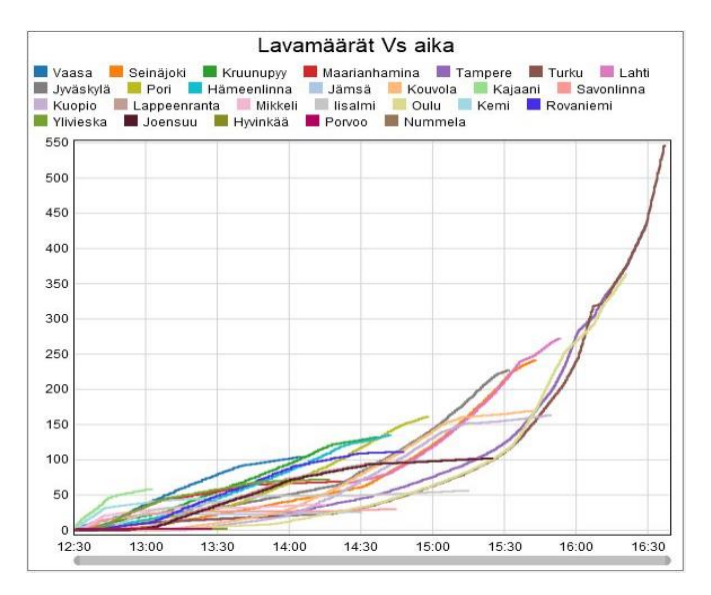

Kuva 10. Kolmannen layoutin kaikki lähtevät linjat

#### <span id="page-29-0"></span>**8.2 Suuret lähtevät linjat**

Suurilla lähtevillä linjoilla tarkoitetaan isoja kaupunkeja, joihin tavaravirrat kulkevat. Suuret lähtevät linjat otettiin mukaan vertailuun, sillä linjojen volyymit ovat suurimmat verrattuina muihin lähteviin linjoihin. Näiden linjojen siirtäminen layoutissa vaikuttaa suuresti layoutien kustannustehokkuuteen.

Kuvassa 11 nähdään ensimmäisen layoutin suuret lähtevät linjat. Suurin huomio kiinnittyy käyrien tasaisuuteen. Linjat Lahteen ja Jyväskylään eroavat hieman muista linjoista noin kello 14.30. Turun linja valmistuu viimeisenä suurimman volyymimäärän vuoksi.

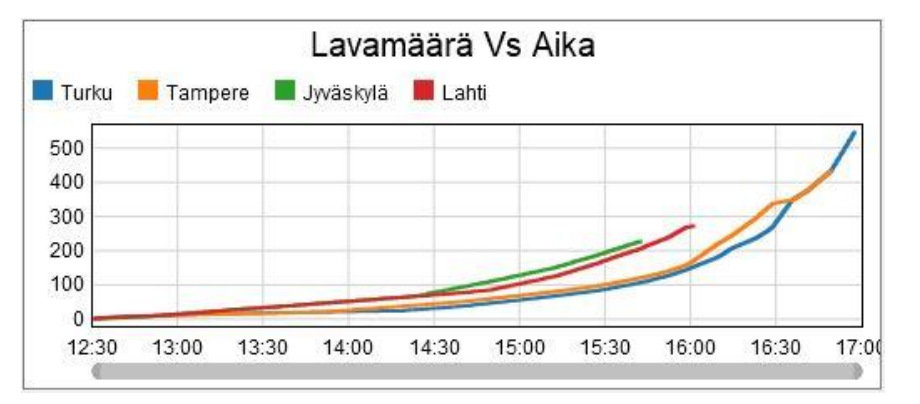

Kuva 11. Ensimmäisen layoutin suurien linjojen simuloinnin tulokset

Kuvasta 12 selviää toisen layoutin suuret lähtevät linjat. Huomioitavaa on, että toisessa layoutissa lavoja on ajettu samaan tahtiin ruutuun aina kello 14.30 saakka, jonka jälkeen käyrät muuttuvat erilaisiksi. Noin kello 16.00 Tampereelle suuntautuva tavaravirta on tauonnut hetkeksi. Ensimmäisenä simulointi on valmistunut Jyväskylän osalta ja viimeisenä Turun osalta.

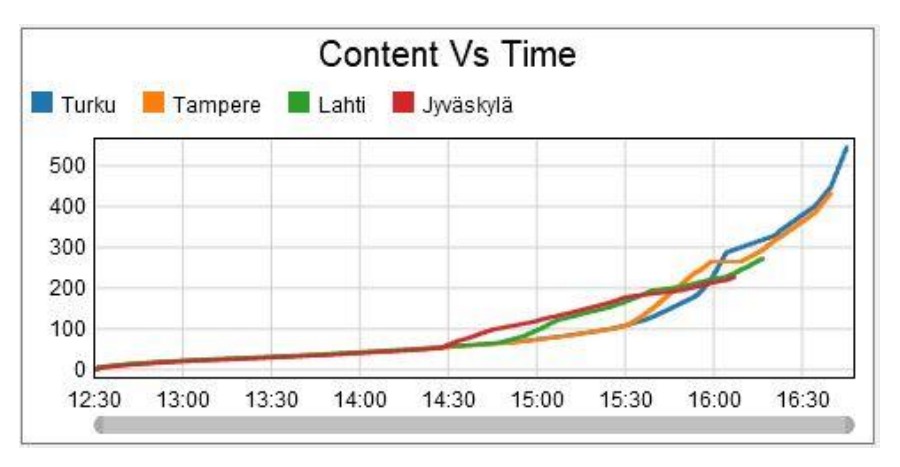

Kuva 12. Toisen layoutin suurien linjojen simuloinnin tulokset

Kuvasta 13 selviää kolmannen layoutin suurien linjojen tavaravirta suhteessa aikaan. Kolmatta layoutia muutettiin niin, että Jyväskylän tilalle siirrettiin Ouluun lähtevä liikenne. Linjat muutettiin siksi, että Ouluun lähtee paljon enemmän kappaletavaraa kuin Jyväskylään. Tästä syystä simuloinnin tuloksissa kuvassa 13 Jyväskylän paikalla on Oulu.

Kolmannen layoutin tuloksia katsoessa huomio kiinnittyy käyrien tasaisuuteen verrattuna muihin layoutteihin. Käyrät kulkevat hyvin tasaisesti koko simuloinnin ajan. Ainoastaan Lahden linja poikkeaa hieman muista linjoista. Tasaisuus on erittäin hyvä asia, koska tavaravirrat pysyvät tasaisina ja lastaajat pystyvät työskentelemään tehokkaasti.

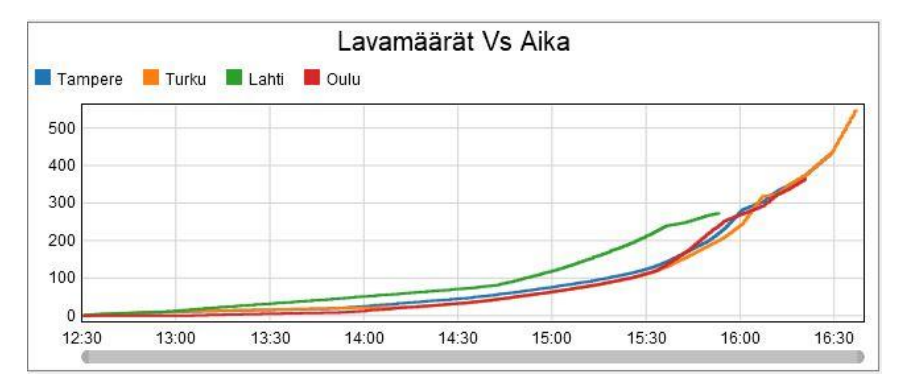

Kuva 13. Kolmannen layoutin suurien linjojen simuloinnin tulokset

#### <span id="page-30-0"></span>**8.3 Yhteenveto**

Tuloksista voidaan päätellä, että Viinikkalan terminaalin nykyinen layout ei ole kaikista vaihtoehdoista kustannustehokkain. Simulointi ei tuo suurta muutosta terminaalin layoutin suhteen, mutta jo hyvin pieni parannus vaikuttaa paljon yrityksen toimintaan. Kun valmistumisaikoja verrataan keskenään, ensimmäisen layoutin valmistumisaika oli 17:00, toisen layoutin 16:45 ja kolmannen kello 16:35. Kolmannella layout vaihtoehdolla saavutettiin suurin muutos valmistumisaikaan ja näin ollen layout 3 on näistä vaihtoehdoista kaikista kustannustehokkain.

#### <span id="page-30-1"></span>**9 POHDINTA**

Opinnäytetyön tavoitteena oli löytää simuloitavista layouteista kustannustehokkain ratkaisu DB Schenker Viinikkalan terminaalin käyttöön. Työssä saavutettiin tavoite ja löydettiin simuloitavista layouteista

kustannustehokkain ratkaisu. Kolmesta layout vaihtoehdosta kustannustehokkain oli layout 3.

Tutkimuksessa käytettiin simulointia tutkimusmenetelmänä. Tämä osoittautui oikeaksi valinnaksi, sillä simulointia käyttämällä saatiin vastaus tutkimuskysymyksiin. Työssä käytettiin myös määrällistä tutkimusmenetelmään analysoidessa tutkimustuloksia. Tämäkin osoittautui oikeaksi valinnaksi, koska simuloinnin tulokset olivat taulukoina.

Opinnäytetyön suurimpana haasteena koettiin ohjelmiston haasteellinen saatavuus ilman rahallista panostusta. Simulointiohjelmiston käyttö koettiin myös haastavana, sillä FlexSim-ohjelmiston käyttö aloitettiin ruohonjuuritasolta. Kuitenkin työn onnistumisesta kertoo järkevän tuloksen saavuttaminen simuloinnista. Epäonnistumisena koettiin, että simulointiohjelmiston täyttä potentiaalia ei saatu työssä täydellisesti käyttöön. Tämä olisi vaatinut monien lisäkuukausien harjoittelun tai maksullisen konsulttiyrityksen käyttöä.

Työn luotettavuutta voidaan tarkastella kolmen eri simulointimallin turvin. Malleista rakennettiin lähes identtiset muokaten vain layoutia. Näin saavutettiin mahdollisimman luotettava tulos. Mikäli eri simulointimallien tulokset olisivat vaihdelleet radikaalisti toisistaan olisi työn tuloksien luotettavuutta voitu epäillä.

Aiheesta oli saatavilla sekä löydettävissä niin kansainvälisiä kuin kotimaisiakin lähteitä. Kotimaisia simulointiaiheisia lähteitä oli haastava löytää, mutta kansainvälisiä lähteitä oli sen sijaan hyvin saatavilla.

Toimeksiantajan kanssa yhteistyö sujui mallikkaasti. Simulointia varten kerättiin yhteistyöllä paljon erilaista aineistoa ja ne olivat hyvin saatavilla sähköisenä versiona. Aineiston keräämisen haasteena oli epätietoisuus siitä, millaista dataa FlexSim-ohjelmisto vaati.

#### <span id="page-31-0"></span>**9.1 Eettisyys**

Kuljetusala perustuu eri yritysten toimintaan. Kaikki kuljetusyritykset työskentelevät sekä kilpailua, asiakassuhteita että alaa kunnioittaen.

Eettisyyden näkökulmasta kaikkien kuljetusverkon toimijoiden tulisi työskennellä lakien ja sopimusten mukaan sekä hyviä liiketapoja noudattaen.

Kuljetusverkko perustuu useiden eri yritysten ja toimijoiden välisestä yhteistyöstä, jotka tuottavat kuljetuspalveluita asiakkaiden tarpeiden mukaan. Verkon toiminta edellyttää saumatonta yhteistyötä sekä sitoutumista pitkäjänteiseen työhön. (SKAL 2020.)

Opinnäytetyö toteutettiin hyviä eettisiä ja ammatillisia ohjeita noudattaen. Työssä noudatettiin salassapitovelvollisuutta toimeksiantajan ohjeiden mukaisesti.

## <span id="page-32-0"></span>**9.2 Jatkokehitys**

Kehittämisehdotukseksi tämän opinnäytetyön pohjalta nousi:

- 1. Säännöllinen layoutin tehokkuuden tarkastelu erilaisten mittareiden avulla
- 2. Opinnäytetyön pohjalta luodun layoutin käyttöönotto asteittain

3. Layoutin seurantaan ja kehitystyöhön rekrytoitava uusi työntekijä **Säännöllinen layoutin tehokkuuden tarkastelu erilaisten mittareiden avulla**

Opinnäytetyötä tehdessä huomattiin, että toimeksiantajalla ei ole säännöllistä layoutin tehokkuuden tarkastelua eikä tähän tarkoitukseen luotua mittaria. Tämän pohjalta ehdotetaan, että tulevaisuudessa luotaisiin erilaisia tehokkuuden seurantaan vaikuttavia mittareita, jotka antavat terminaalityön tehokkuudesta realistista informaatiota.

## **Opinnäyteyön pohjalta luodun layoutin käyttöönotto asteittain**

Opinnäyteyön aikana luotu ja simuloinnilla tehokkaimmaksi todettu layout voitaisiin ottaa käyttöön terminaalityössä asteittain. Terminaalityöntekijöiden, työnjohdon ja terminaalipäällikön sekä toimeksiantajan alihankkijoiden tehokkaalla yhteistyöllä luotu layout saataisiin käyttöön ja tätä kautta terminaalityö tehostuisi.

## **Layoutin seurantaan ja kehitystyöhön rekrytoitava uusi työntekijä**

Opinnäytetyöstä sekä simuloidusta saadun tiedon perusteella ehdotetaan uutta työntekijää layoutin seurantaan sekä kehitystyöhön. Rekrytoitava henkilö voisi jatko-kehittää sekä parantaa ehdotettujen mittareiden avulla käyttöön otettua layoutia vieläkin tehokkaammaksi.

## <span id="page-34-0"></span>**LÄHTEET**

Autodesk. s.a. Mikä on AutoCAD?. WWW-dokumentti. Saatavissa: [https://www.autodesk.fi/products/autocad/overview?plc=ACDIST&term=1-](https://www.autodesk.fi/products/autocad/overview?plc=ACDIST&term=1-YEAR&support=ADVANCED&quantity=1#internal-link-what-is-autocad) [YEAR&support=ADVANCED&quantity=1#internal-link-what-is-autocad](https://www.autodesk.fi/products/autocad/overview?plc=ACDIST&term=1-YEAR&support=ADVANCED&quantity=1#internal-link-what-is-autocad) [viitattu 3.12.2020].

DB Schenker Suomessa s.a. DB Schenker. WWW-dokumentti. Saatavissa: [https://www.dbschenker.com/fi-fi/tietoja-meista/db-schenkerin-tarina/db](https://www.dbschenker.com/fi-fi/tietoja-meista/db-schenkerin-tarina/db-schenkerin-historiaa-suomessa)[schenkerin-historiaa-suomessa](https://www.dbschenker.com/fi-fi/tietoja-meista/db-schenkerin-tarina/db-schenkerin-historiaa-suomessa) [viitattu 3.12.2020].

DB Schenker. 2020a. DB SCHENKERparcel Palvelut valmiina pakettina. PDF-dokumentti. Saatavissa:

[https://www.dbschenker.com/resource/blob/464106/a1a88760ab2f142f50a7e2](https://www.dbschenker.com/resource/blob/464106/a1a88760ab2f142f50a7e2556a0d9328/tuote-esite-parcel--fi-fi--data.pdf) [556a0d9328/tuote-esite-parcel--fi-fi--data.pdf](https://www.dbschenker.com/resource/blob/464106/a1a88760ab2f142f50a7e2556a0d9328/tuote-esite-parcel--fi-fi--data.pdf) [viitattu 3.12.2020].

DB Schenker. 2020b. DB SCHENKERsystem Kappaletavarat kaikkialle Euroopassa. PDF-dokumentti. Saatavissa:

[https://www.dbschenker.com/resource/blob/593374/1a6f6e08a8f4bad9fc277d](https://www.dbschenker.com/resource/blob/593374/1a6f6e08a8f4bad9fc277ddf89fe0025/dbschenkersystem-kotimaa-ja-ulkomaa-6-5-2019-data.pdf) [df89fe0025/dbschenkersystem-kotimaa-ja-ulkomaa-6-5-2019-data.pdf](https://www.dbschenker.com/resource/blob/593374/1a6f6e08a8f4bad9fc277ddf89fe0025/dbschenkersystem-kotimaa-ja-ulkomaa-6-5-2019-data.pdf) [viitattu 3.12.2020].

DB Schenkerin tarina s.a. DB Schenker. WWW-dokumentti. Saatavissa: <https://www.dbschenker.com/fi-fi/tietoja-meista/db-schenkerin-tarina> [viitattu 3.12.2020].

Delfoi. s.a. FlexSim-simulointijärjestelmä. WWW-dokumentti. Saatavissa: [https://www.delfoi.com/fi/ratkaisut/tuotannon-ja-logistiikan-tehostaminen-ja](https://www.delfoi.com/fi/ratkaisut/tuotannon-ja-logistiikan-tehostaminen-ja-simulointi/flexsim-simulointijarjestelma/)[simulointi/flexsim-simulointijarjestelma/](https://www.delfoi.com/fi/ratkaisut/tuotannon-ja-logistiikan-tehostaminen-ja-simulointi/flexsim-simulointijarjestelma/) [viitattu 3.12.2020].

FlexSim. 2020. The most powerful, capable, and easy-to-use 3D simulation software. WWW-dokumentti. Saatavissa:<https://www.flexsim.com/flexsim/> [viitattu 3.12.2020].

Heikkilä, T. 2014. Tilastollinen tutkimus. 9. painos. Porvoo: Bookwell Oy.

Hokkanen, S., Karhunen, J., Luukkainen, M. 2011. Johdatus logistiseen ajatteluun. 6. painos. Kangasniemi: Sho Business Development Oy.

Holopainen, M & Pulkkinen, P. 2008. Tilastolliset menetelmät. 5.painos. Helsinki: WSOY.

Kananen, J. 2019. Opinnäytetyön ja pro gradun pikaopas: avain opinnäytetyön ja pro gradun kirjoittamiseen. Jyväskylä: Jyväskylän ammattikorkeakoulu.

Laki24. 2020. Rahtikirja: Rahtikirjan merkitys. WWW-dokumentti. Saatavissa: <https://www.laki24.fi/liik-tiekuljetukset-rahtikirja/> [viitattu 3.12.2020].

Law, A. 2007. Simulation Modeling & Analysis. 4. painos. New York: McGraw-Hill.

Metsäalan Ammattilehti. 2012. Ajoneuvoyhdistelmä on vetoajoneuvosta ja yhdestä tai useammasta perävaunusta tehty ajoneuvojen yhdistelmä. WWWdokumentti. Saatavissa:<https://www.ammattilehti.fi/uutiset.html?4115> [viitattu 15.12.2020].

Mohammed, N., Rashid, A., Rose, M. & Ting, W. 2015. Production Layout Improvement for Steel Fabrication Works. PDF-dokumentti. Saatavissa: [https://pdfs.semanticscholar.org/e964/accd92714bc44f8e685f891eff0a0a258f](https://pdfs.semanticscholar.org/e964/accd92714bc44f8e685f891eff0a0a258f84.pdf) [84.pdf](https://pdfs.semanticscholar.org/e964/accd92714bc44f8e685f891eff0a0a258f84.pdf) [viitattu 17.12.2020].

Poormostafa, M. 2011. Facility Layout Simulation and Optimization: An Integration of Advanced Quality and Decision Making Tools and Techniques. PDF-dokumentti. Saatavissa:

https://www.researchgate.net/profile/Mohamed Mourad Lafifi/post/How can [I\\_combine\\_AHP\\_and\\_TOPSIS\\_approaches\\_to\\_optimize\\_the\\_layout\\_of\\_a\\_dy](https://www.researchgate.net/profile/Mohamed_Mourad_Lafifi/post/How_can_I_combine_AHP_and_TOPSIS_approaches_to_optimize_the_layout_of_a_dynamic_construction_site/attachment/59d6545279197b80779abe9f/AS:521138385231872@1501260481748/download/Facility+Layout+Simulation+and+Optimization+_+an+Integration+of+Advanced+Quality+and+Decision+Making+Tools+and+Techniques.pdf) [namic\\_construction\\_site/attachment/59d6545279197b80779abe9f/AS:521138](https://www.researchgate.net/profile/Mohamed_Mourad_Lafifi/post/How_can_I_combine_AHP_and_TOPSIS_approaches_to_optimize_the_layout_of_a_dynamic_construction_site/attachment/59d6545279197b80779abe9f/AS:521138385231872@1501260481748/download/Facility+Layout+Simulation+and+Optimization+_+an+Integration+of+Advanced+Quality+and+Decision+Making+Tools+and+Techniques.pdf) [385231872@1501260481748/download/Facility+Layout+Simulation+and+Opti](https://www.researchgate.net/profile/Mohamed_Mourad_Lafifi/post/How_can_I_combine_AHP_and_TOPSIS_approaches_to_optimize_the_layout_of_a_dynamic_construction_site/attachment/59d6545279197b80779abe9f/AS:521138385231872@1501260481748/download/Facility+Layout+Simulation+and+Optimization+_+an+Integration+of+Advanced+Quality+and+Decision+Making+Tools+and+Techniques.pdf) mization+ +an+Integration+of+Advanced+Quality+and+Decision+Making+To [ols+and+Techniques.pdf](https://www.researchgate.net/profile/Mohamed_Mourad_Lafifi/post/How_can_I_combine_AHP_and_TOPSIS_approaches_to_optimize_the_layout_of_a_dynamic_construction_site/attachment/59d6545279197b80779abe9f/AS:521138385231872@1501260481748/download/Facility+Layout+Simulation+and+Optimization+_+an+Integration+of+Advanced+Quality+and+Decision+Making+Tools+and+Techniques.pdf) [viitattu 22.5.2020].

Richards, G. 2011. Warehouse Management. London: Kogan Page Limited.

Robinson, S. 2007. Simulation: The Practice of Model Development and Use. 2. painos. Chichester: John Wiley & Soms Ltd.

SKAL. 2020. Toiminta-ajatus ja arvot. WWW-dokumentti. Saatavissa: <https://www.skal.fi/fi/julkinen-sivusto/skal/toimintamme/toiminta-ajatus-ja-arvot> [viitattu 27.12.2020].

Tietoja meistä s.a. DB Schenker. WWW-dokumentti. Saatavissa: <https://www.dbschenker.com/fi-fi/tietoja-meista> [viitattu 3.12.2020].

Työtä valvovien ja johtavien henkilöiden työturvallisuus koulutus. 2019. Schenker Oy. PDF-dokumentti. [viitattu 20.1.2021]. Ei julkinen.

Varova. s.a. Kuljetusalan sanasto. WWW-dokumentti. Saatavissa: <https://varova.fi/tietopalvelut/kuljetusalan-sanasto/> [viitattu 3.12.2020].

## **KUVALUETTELO**

Kuva 1. Opinnäytetyönprosessi. Kananen, J. 2019. Opinnäytetyön ja pro gradun pikaopas: avain opinnäytetyön ja pro gradun kirjoittamiseen. Jyväskylä: Jyväskylän ammattikorkeakoulu.

Kuva 2. Viinikkalan terminaalin lähtevien lavojen lukumäärät paikkakunnittain, sekä purkualueittain.

Kuva 3. Viinikkalan terminaalin lähtevät runkolinjat.

Kuva 4. DB Schenker Vantaan Viinikkalan terminaali. Tervetuloa Viinikkalan maaliikennekeskukseen s.a. DB Schenker. PDF-dokumentti. Saatavissa: [https://www.dbschenker.com/resource/blob/478380/2cc17965564f97f4878f0ef](https://www.dbschenker.com/resource/blob/478380/2cc17965564f97f4878f0efec08f7465/viinikkalaan-saapuminen---toimisto--fi-fi--data.pdf) [ec08f7465/viinikkalaan-saapuminen---toimisto--fi-fi--data.pdf](https://www.dbschenker.com/resource/blob/478380/2cc17965564f97f4878f0efec08f7465/viinikkalaan-saapuminen---toimisto--fi-fi--data.pdf) [viitattu 21.12.2020].

Kuva 5. Viinikkalan terminaalin ensimmäinen simuloitava layout.

Kuva 6. Viinikkalan terminaalin toinen simuloitava layout.

Kuva 7. Viinikkalan terminaalin kolmas simuloitava layout.

Kuva 8. Ensimmäisen layoutin kaikki lähtevät linjat.

Kuva 9. Toisen layoutin kaikki lähtevät linjat.

Kuva 10. Kolmannen layoutin kaikki lähtevät linjat.

Kuva 11. Ensimmäisen layoutin suurien linjojen simuloinnin tulokset.

Kuva 12. Toisen layoutin suurien linjojen simuloinnin tulokset.

Kuva 13. Kolmannen layoutin suurien linjojen simuloinnin tulokset.

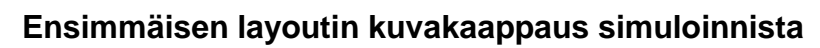

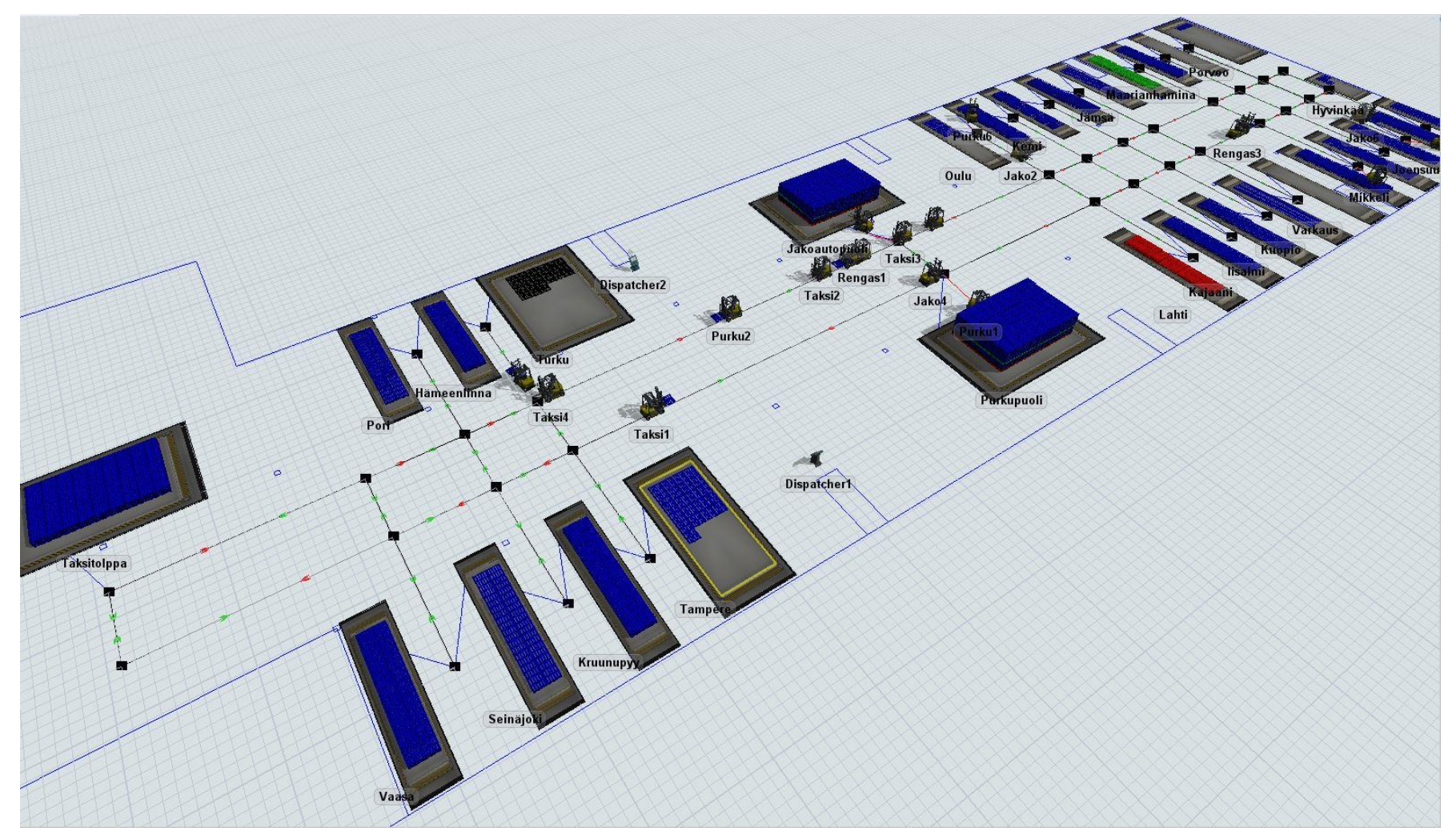

**Toisen layoutin kuvakaappaus simuloinnista**

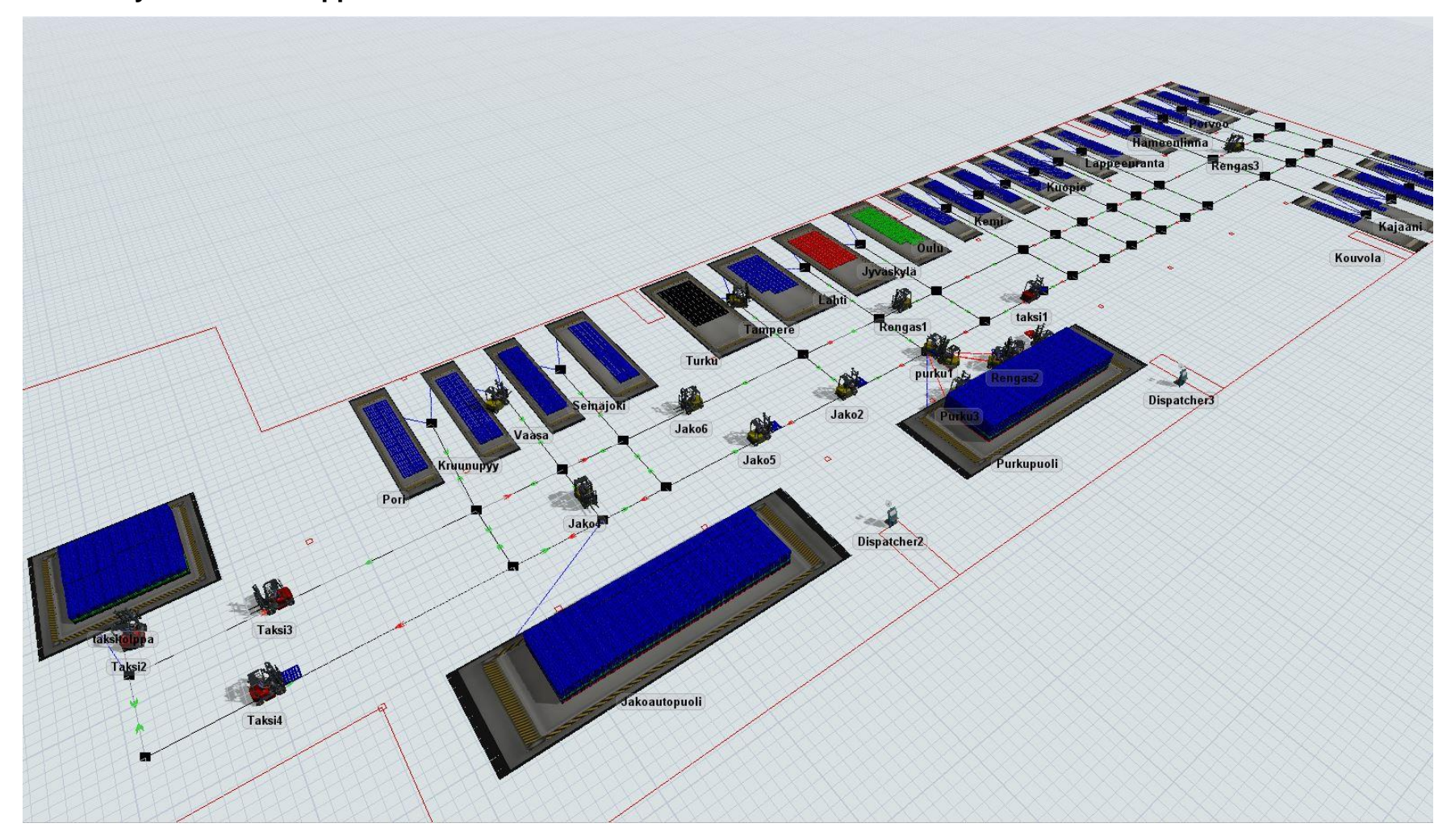

**Kolmannen layoutin kuvakaappaus simuloinnista**

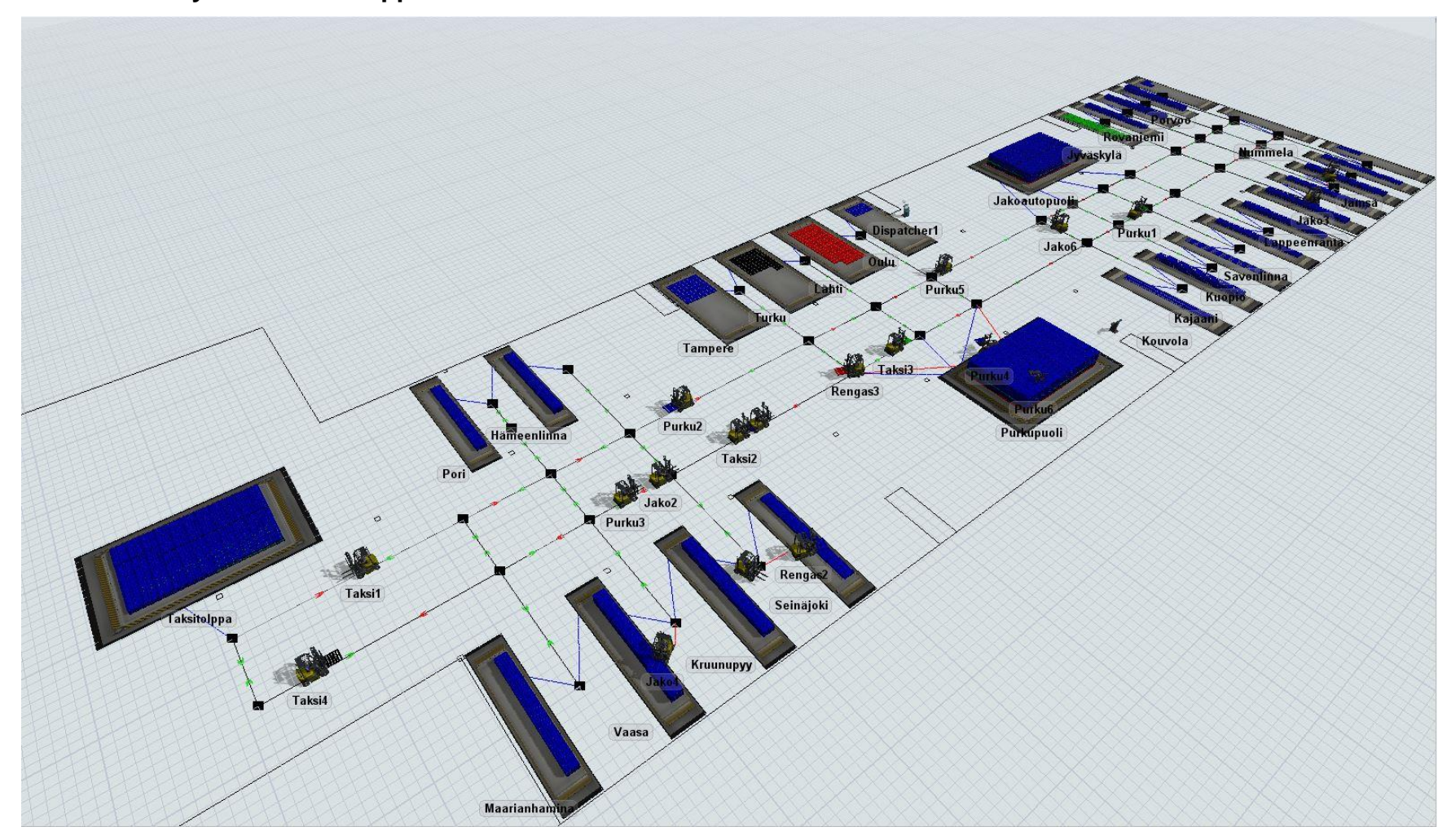